# **GARMIN.**

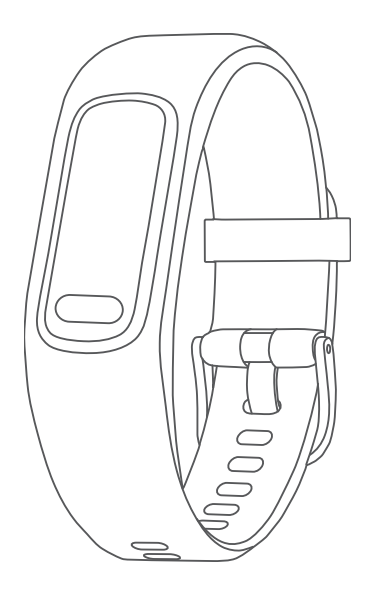

# VÍVOSMART® 5 Посібник користувача

#### © 2022 Компанія Garmin Ltd. або її дочірні компанії

Усі права захищено. Згідно з законами про авторські права повне чи часткове копіювання цього документа без письмового дозволу компанії Garmin заборонене. Компанія Garmin залишає за собою право змінювати чи вдосконалювати свою продукцію, а також вносити зміни до цього документа, не зобов'язуючись повідомляти будь-кого про такі зміни чи вдосконалення. Щоб отримати останні оновлення або додаткові відомості щодо користування цим продуктом, відвідайте сайт [www.garmin.com.](http://www.garmin.com)

Garmin®, логотип Garmin, ANT+®, Auto Lap®, Edge®, Garmin Index™, VIRB® та vívosmart® є торговими марками компанії Garmin Ltd. або її дочірніх компаній, зареєстрованими в США та інших країнах. Body Battery™, Firstbeat Analytics™, Garmin Connect™, Garmin Express™ та Garmin Move IQ™ є торговими марками компанії Garmin Ltd. або її дочірніх компаній. Ці торгові марки можна використовувати лише за повної згоди компанії Garmin.

Android™ є торговою маркою Google Inc. Текстовий товарний знак BLUETOOTH® та логотипи є власністю корпорації Bluetooth SIG, Inc., і будь-яке використання цих знаків компанією Garmin здійснюється згідно з ліцензією. iOS® є зареєстрованою торговою маркою Cisco Systems, Inc., що використовується за ліцензією Apple Inc. iPhone® є торговою маркою Apple Inc., зареєстрованою в США та інших країнах. The Cooper Institute®, а також будь-які пов'язані торгові марки належать The Cooper Institute. Інші товарні знаки та назви належать їх відповідним власникам.

M/N: A04352

# **Зміст**

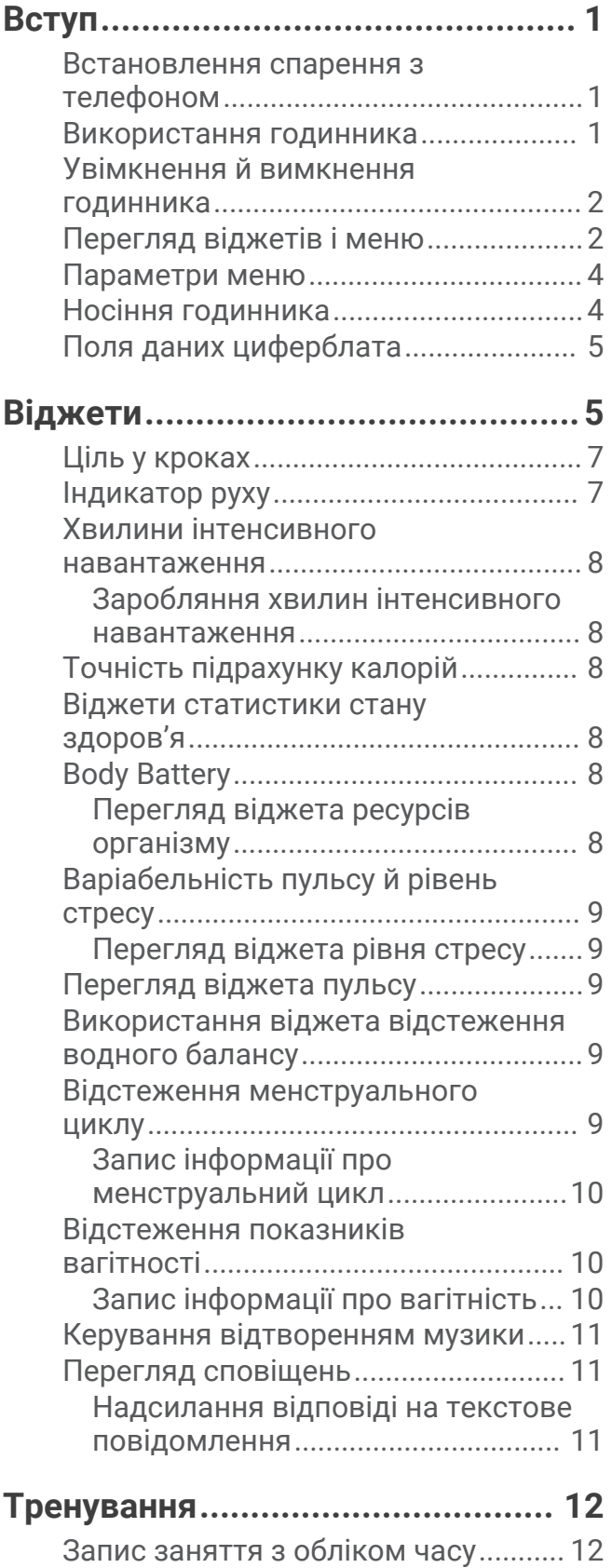

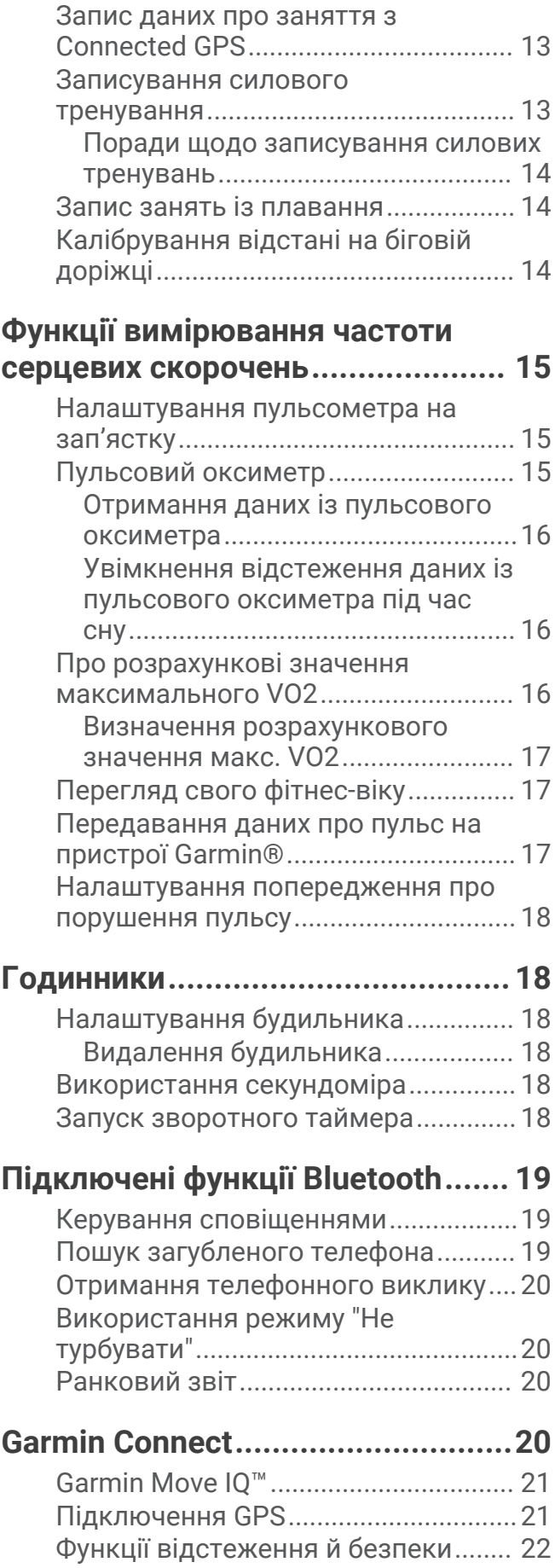

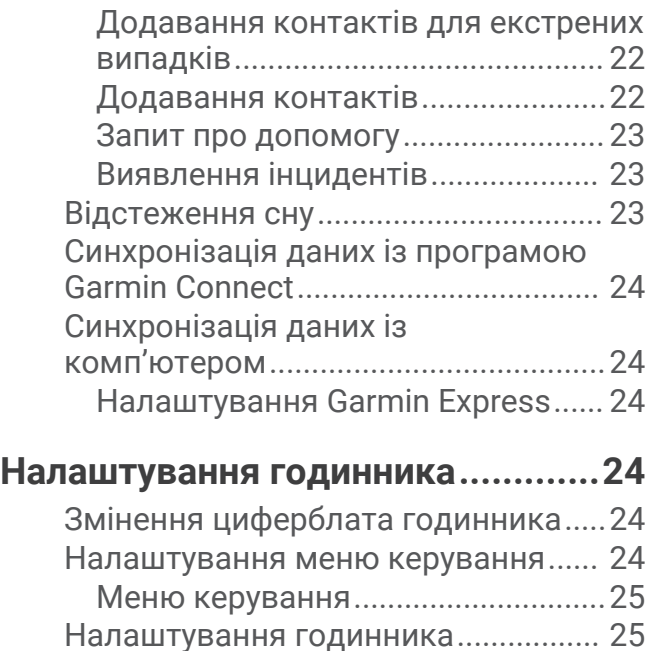

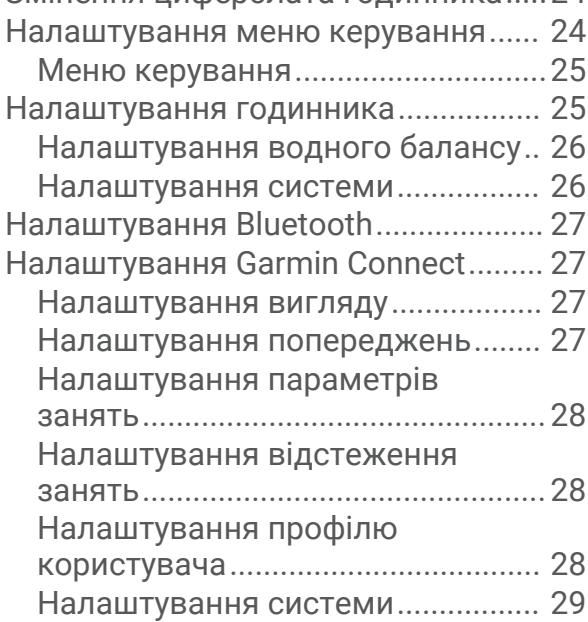

# **[Інформація про пристрій..............](#page-32-0) 29**

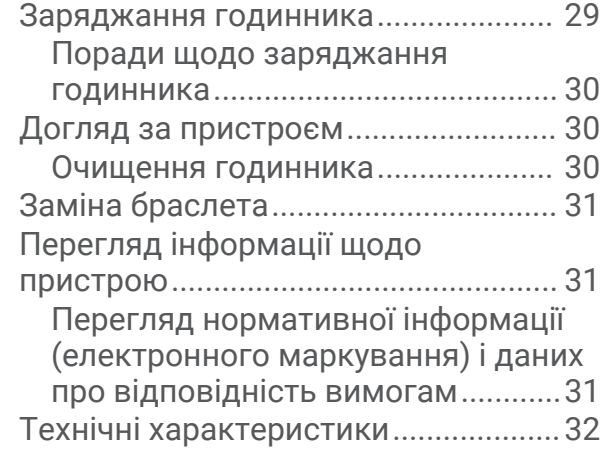

# **[Обслуговування пристрою...........](#page-35-0) 32**

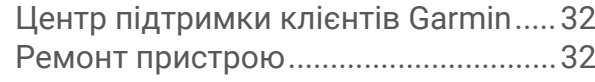

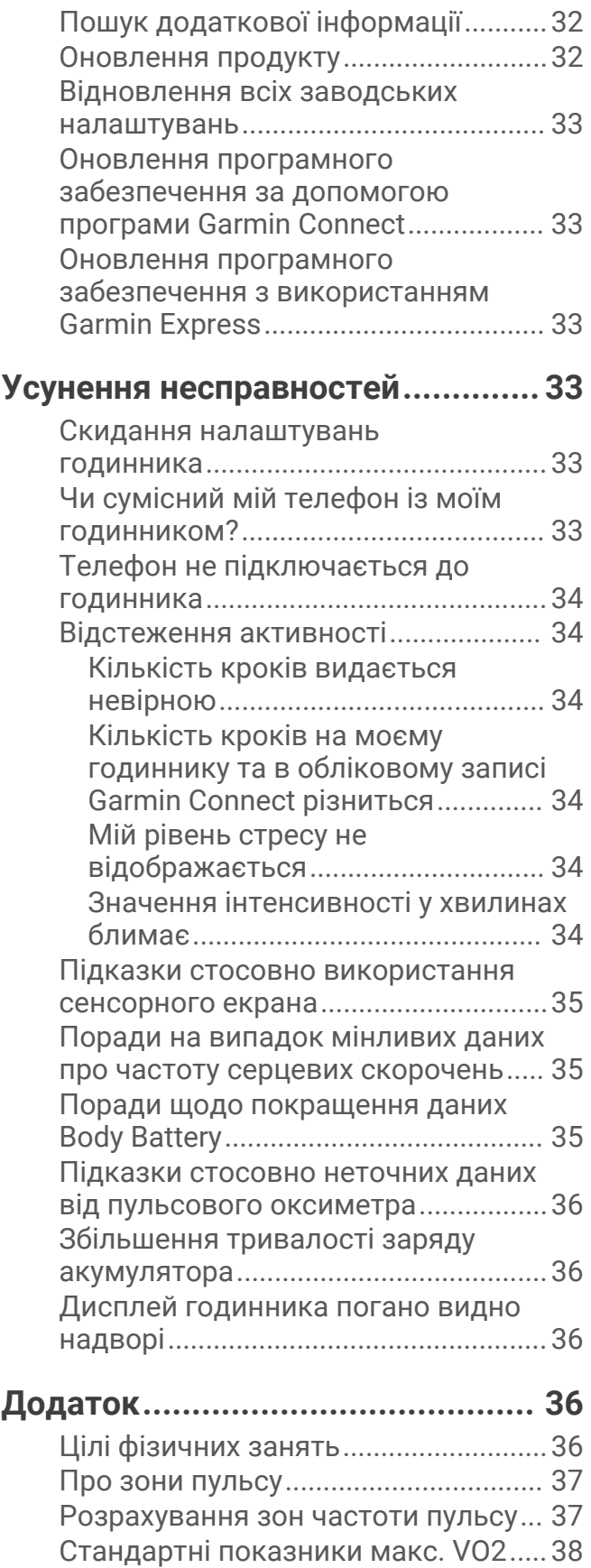

# **Вступ**

#### **ПОПЕРЕДЖЕННЯ**

<span id="page-4-0"></span>Зауваження щодо використання пристрою та інші важливі дані наведені у документі *Важливі відомості про пристрій і правила техніки безпеки*, вкладеному у коробку з пристроєм.

Перш ніж почати будь-яку програму тренувань або змінити таку програму, порадьтеся з лікарем.

#### **Встановлення спарення з телефоном**

Щоб налаштувати годинник vívosmart 5, необхідно сполучити його напряму через програму Garmin Connect", а не через налаштування Bluetooth® телефона.

- **1** Установіть програму Garmin Connect з магазину програм і запустіть її на своєму телефоні.
- **2** Увімкніть режим створення пари на своєму годиннику:
	- Якщо ви виконуєте налаштування цього годинника вперше, натисніть  $\blacksquare$ , щоб увімкнути його.
	- Якщо раніше ви не виконували сполучення або сполучали свій годинник з іншим телефоном, натисніть і виберіть > **Телефон** > **Спарувати телефон**, щоб вручну ввімкнути режим сполучення.
- **3** Виберіть один із варіантів:
	- Якщо це перший годинник або пристрій, зареєстрований у програмі Garmin Connect, дотримуйтесь інструкцій на екрані.
	- Якщо це не перший пристрій або годинник, зареєстрований у програмі Garmin Connect, відкрийте меню **— або •••**, виберіть **Пристрої Garmin > Додати пристрій** і дотримуйтесь інструкцій на екрані.

#### **Використання годинника**

**Рухи зап'ястком**: щоб увімкнути екран, трохи підніміть руку й поверніть зап'ясток до себе. Щоб вимкнути екран, поверніть зап'ясток від себе.

Подвійний дотик: двічі торкніться сенсорного екрана (1), щоб активувати годинник.

**ПРИМІТКА.** екран годинника буде темним, доки ви його не ввімкнете. Коли екран вимкнено, годинник залишається активним і записує дані.

Натискання: натисніть **, щоб активувати годинник.** 

Натисніть , щоб відкрити й закрити меню на головному циферблаті.

Натисніть , щоб повернутися до попереднього екрана.

**Утримання**: під час занять із відстеженням часу утримуйте , щоб зупинити таймер.

Щоб надіслати запит про допомогу, утримуйте , доки не відчуєте три сигнали вібрації, і відпустіть кнопку (*[Запит про допомогу](#page-26-0)*, стор. 23).

**Проведення по екрану**: щоб переглянути віджети й параметри меню, проведіть пальцем по екрану вгору або вниз.

Проведіть пальцем праворуч по циферблату годинника, щоб переглянути меню керування.

**Дотик**: щоб вибрати будь-який елемент, торкніться екрана.

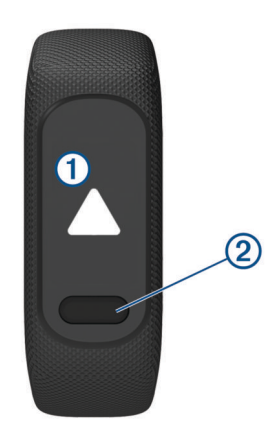

## <span id="page-5-0"></span>**Увімкнення й вимкнення годинника**

Годинник vívosmart 5 активується автоматично в момент дотику.

- **1** Щоб увімкнути екран, виберіть один із варіантів.
	- Двічі торкніться сенсорного екрана.
	- Натисніть $\blacksquare$ .
	- Поверніть і піднесіть руку до свого тіла.

**ПРИМІТКА.** годинник не можна ввімкнути за допомогою жестів, якщо ввімкнено режим "Не турбувати" (*[Використання режиму "Не турбувати"](#page-23-0)*, стор. 20).

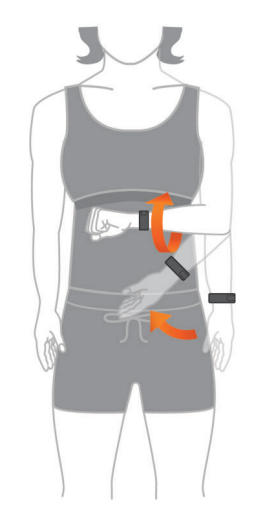

**2** Щоб вимкнути екран, поверніть зап'ясток від себе.

**ПРИМІТКА.** якщо пристрій певний час не використовується, екран вимикається. Коли екран вимкнено, годинник залишається активним і записує дані.

## **Перегляд віджетів і меню**

• Натисніть  $\blacksquare$  на циферблаті годинника, щоб переглянути головне меню.

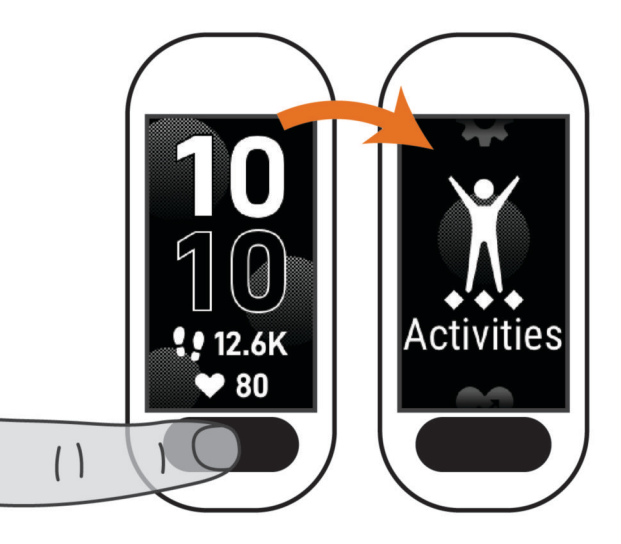

• Проведіть пальцем праворуч по циферблату годинника, щоб переглянути меню керування.

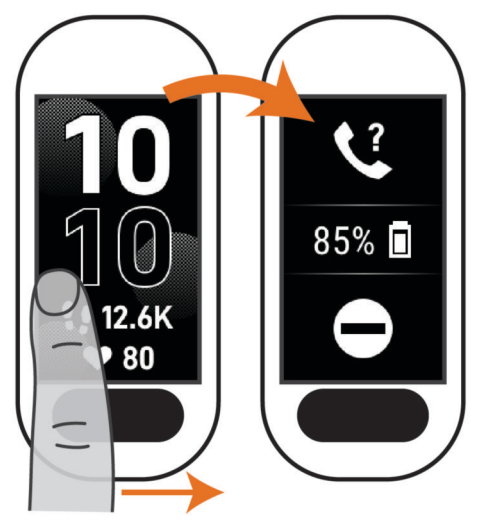

• Проведіть пальцем угору або вниз по циферблату годинника, щоб переглянути віджети.

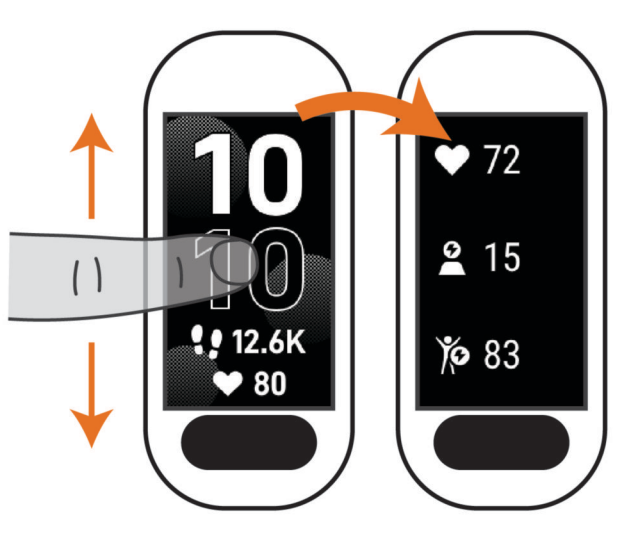

## <span id="page-7-0"></span>**Параметри меню**

Щоб переглянути меню, можна натиснути .

**ПІДКАЗКА:** щоб переглянути параметри меню, проведіть по екрану.

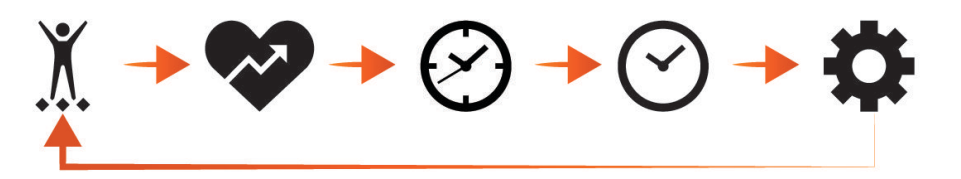

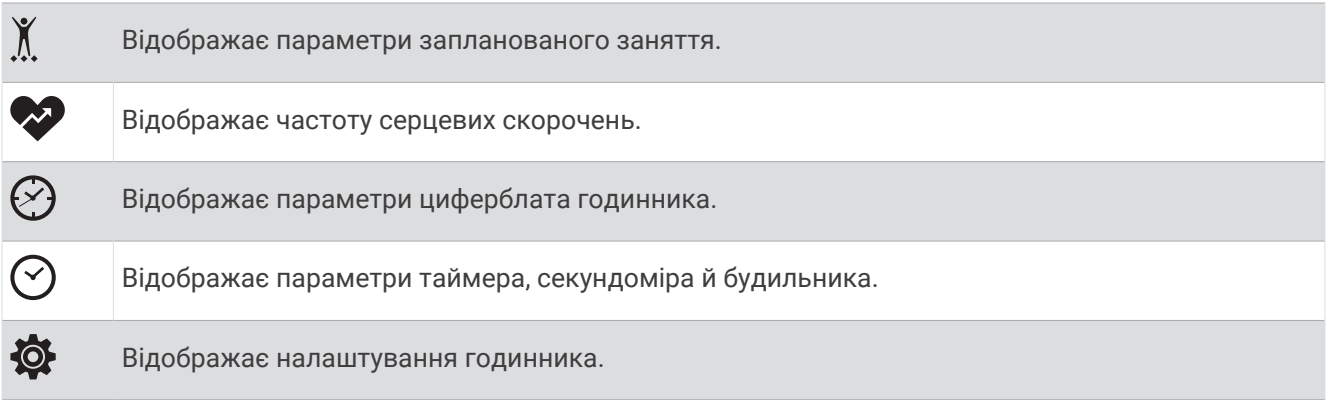

#### **Носіння годинника**

#### **УВАГА!**

Після тривалого використання пристрою в деяких користувачів може виникнути подразнення шкіри, особливо якщо в користувача чутлива шкіра або він має алергію. Якщо ви помітили будь-яке подразнення на шкірі, не використовуйте годинник, доки шкіра не загоїться. Щоб запобігти виникненню подразнень, переконайтеся, що поверхня годинника чиста й суха, а сам годинник не надто щільно прилягає до вашого зап'ястка. Детальнішу інформацію дивіться на веб-сторінці [garmin.com/fitandcare](http://www.garmin.com/fitandcare).

• Носіть годинник вище кістки зап'ястка.

**ПРИМІТКА.** годинник має щільно прилягати до шкіри, однак не завдавати дискомфорту. Щоб точно вимірювати частоту серцевих скорочень, годинник має щільно прилягати до руки, коли ви бігаєте чи виконуєте вправи. Для отримання точних даних пульсового оксиметра вам не слід рухатися.

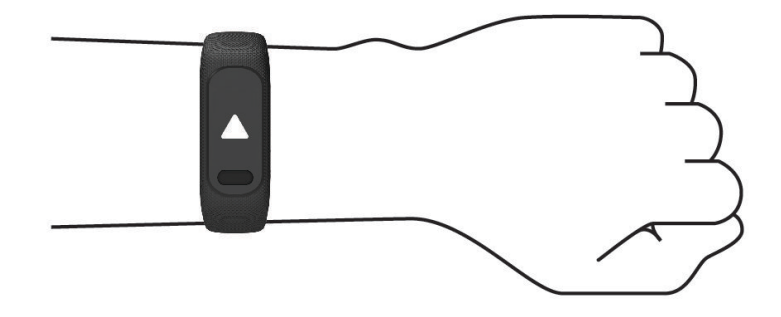

**ПРИМІТКА.** оптичний датчик розташований на задній панелі годинника.

- Докладнішу інформацію про пульсометр на зап'ястку див. у розділі *[Усунення несправностей](#page-36-0)*, [стор. 33.](#page-36-0)
- Докладнішу інформацію про датчик пульсового оксиметра див. у розділі *[Підказки стосовно неточних](#page-39-0) [даних від пульсового оксиметра](#page-39-0)*, стор. 36.
- Докладнішу інформацію про точність вимірювання див. на веб-сторінці [garmin.com/ataccuracy.](http://garmin.com/ataccuracy)

<span id="page-8-0"></span>• Докладнішу інформацію про носіння годинника та догляд за ним див. на веб-сторінці [www.garmin](http://www.garmin.com/fitandcare) [.com/fitandcare.](http://www.garmin.com/fitandcare)

## **Поля даних циферблата**

Деякі циферблати годинника vívosmart 5 відображають поля даних (*[Змінення циферблата годинника](#page-27-0)*,

[стор. 24\)](#page-27-0). Ви можете торкнутися циферблата  $\left(\overline{1}\right)$ , щоб переглянути кількість кроків, частоту пульсу, рівень заряду акумулятора, дату, прогноз погоди, витрачені калорії, кількість хвилин інтенсивного навантаження та Body Battery™. Останні вибрані поля даних з'являються під час увімкнення й вимкнення дисплея.

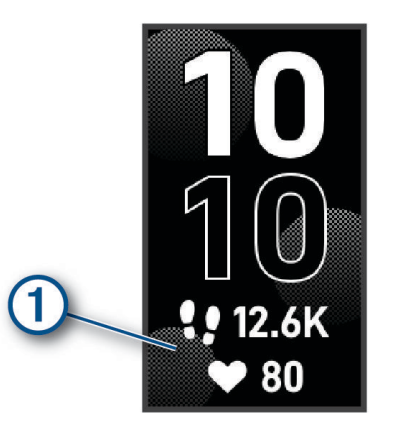

# **Віджети**

Цей годинник містить віджети з функцією швидкого перегляду інформації. Щоб переглянути віджети, проведіть пальцем по сенсорному екрану. Для роботи деяких віджетів потрібне сполучення з телефоном.

**ПРИМІТКА.** щоб додати або видалити віджети, скористайтеся програмою Garmin Connect.

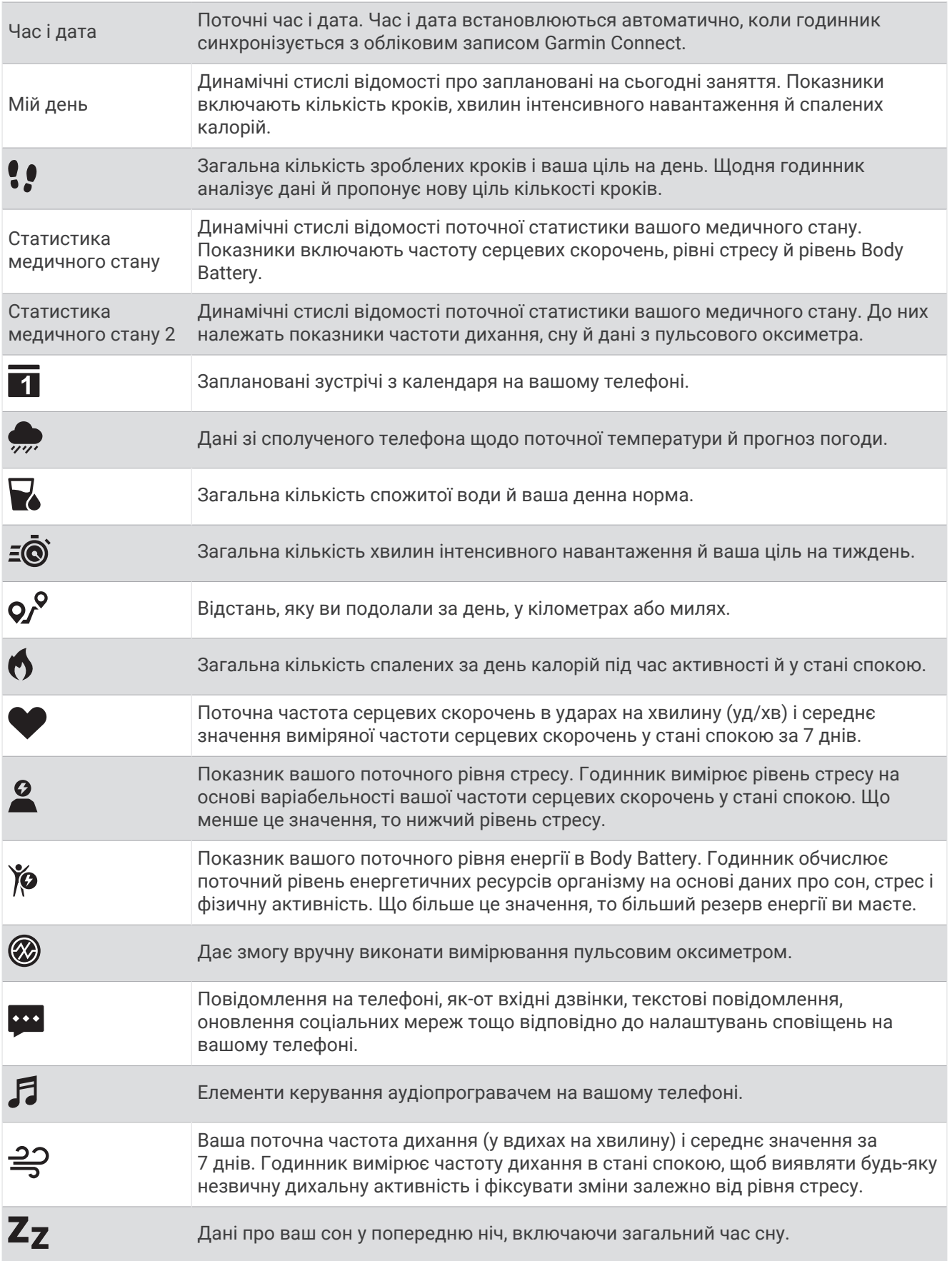

<span id="page-10-0"></span>Жіноче здоров'я

Стан вашого поточного менструального циклу. Можна переглядати й реєструвати свої поточні симптоми. Ви також можете відстежувати свою вагітність завдяки щотижневим оновленням та інформації про стан здоров'я.

## **Ціль у кроках**

Ваш годинник створює щоденну ціль із кількості кроків автоматично з урахуванням попередніх рівнів фізичної активності. Під час переміщення протягом дня годинник фіксує ваш прогрес  $\Box$  у досягненні шоденної цілі (2). За замовчуванням на годиннику встановлено ціль у 7500 кроків на день.

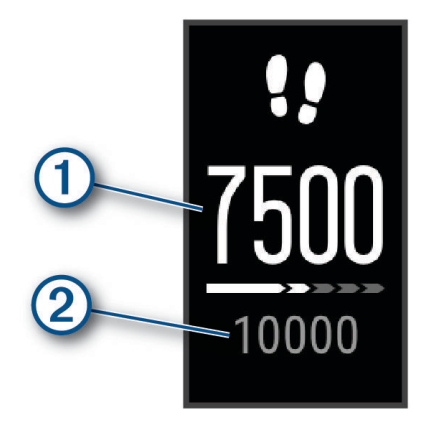

Якщо ви не бажаєте використовувати функцію автоматичного створення цілей, її можна вимкнути й установити свою ціль щодо кількості кроків в обліковому записі Garmin Connect (*[Налаштування](#page-31-0)  [відстеження занять](#page-31-0)*, стор. 28)

## **Індикатор руху**

Сидіння протягом тривалого періоду часу може викликати небажані зміни метаболічного стану. Індикатор руху нагадує, що час трохи розім'ятися. Після однієї години неактивності на екрані з'являється індикатор руху  $\left( 0\right)$ . Кожні 15 хвилин неактивності смуга стає довшою на один сегмент  $\left( 2\right)$ .

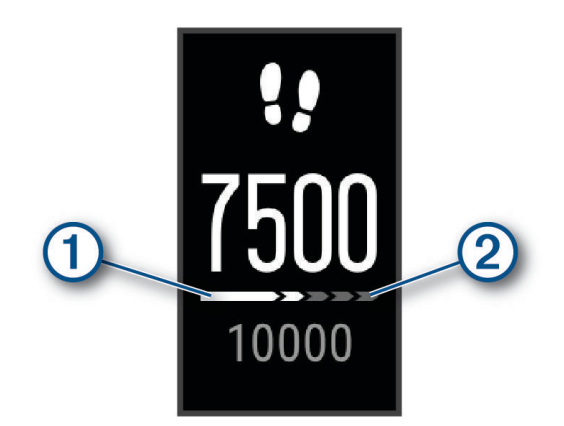

Щоб скинути індикатор руху, достатньо невеликої прогулянки.

## <span id="page-11-0"></span>**Хвилини інтенсивного навантаження**

Організації у сфері охорони здоров'я, такі як ВООЗ, радять щонайменше 150 хвилин помірного навантаження на тиждень, наприклад швидкого ходіння, або 75 хвилин інтенсивного навантаження на тиждень, наприклад бігу.

Годинник відстежує інтенсивність вашої активності й час, який ви витратили на заняття, пов'язані з помірною та інтенсивною фізичною активністю (для оцінки інтенсивності необхідні дані про ваш пульс). Годинник підсумовує кількість хвилин навантаження помірної та високої інтенсивності. Кількість хвилин інтенсивного навантаження при цьому подвоюється.

#### **Заробляння хвилин інтенсивного навантаження**

Годинник vívosmart 5 розраховує кількість хвилин інтенсивного навантаження, порівнюючи вашу частоту серцевих скорочень із середніми показниками ЧСС у стані спокою. Якщо відстеження пульсу вимкнено, годинник розраховує хвилини помірного навантаження, аналізуючи кількість ваших кроків на хвилину.

- Для максимально точного розрахування хвилин навантаження почніть активність з обліком часу.
- Для максимально точного визначення пульсу в стані спокою носіть годинник протягом усього дня й уночі.

## **Точність підрахунку калорій**

Годинник розраховує загальну кількість витрачених за добу калорій. Щоб підвищити точність цього розрахунку, ви можете зробити 15-хвилинну прогулянку або пробіжку надворі.

- **1** Проведіть пальцем по екрану, щоб відкрити віджет калорій.
- 2 Виберіть  $\blacksquare$ .

**ПРИМІТКА.** указує на те, що підрахунок калорій потрібно відкалібрувати. Калібрування виконується лише один раз. Якщо ви вже записували дані прогулянки або пробіжки з таймером, значок  $\bigoplus$  може не з'явитися.

**3** Виконайте інструкції, що з'являтимуться на екрані.

## **Віджети статистики стану здоров**'**я**

Віджети Статистика медичного стану і Статистика медичного стану 2 дають змогу миттєво переглянути ключові показники стану здоров'я. Вони включають зведені динамічні дані, які оновлюються протягом дня. Показники включають пульс, рівень стресу, рівень Body Battery, показники сну, дані з пульсового оксиметра й частоту дихання.

**ПРИМІТКА.** ви можете переглянути додаткову інформацію про кожний показник.

## Body Battery

Годинник аналізує варіабельність пульсу, рівень стресу, якість сну й дані про фізичну активність для визначення загального рівня Body Battery. Аналогічно датчику рівня палива у автомобілі, цей показник визначає доступні енергетичні резерви вашого організму. Рівень Body Battery може бути в діапазоні від 0 до 100, де значенням від 0 до 25 відповідають низькі, від 26 до 50 – помірні, від 51 до 75 – високі, а від 76 до 100 – дуже високі резерви енергії.

Для перегляду поточного рівня Garmin Connect, довгострокових трендів і додаткових відомостей синхронізуйте свій годинник з обліковим записом Body Battery (*[Поради щодо покращення даних Body](#page-38-0)  Battery*[, стор. 35](#page-38-0)).

#### **Перегляд віджета ресурсів організму**

Віджет Body Battery відображає ваш поточний рівень Body Battery.

- **1** Проведіть по екрану, щоб відкрити віджет Body Battery.
- **2** Щоб переглянути графік Body Battery, торкніться сенсорного екрана.

Графік відображає ваше останнє заняття Body Battery, а також високі й низькі показники за останні вісім годин.

## <span id="page-12-0"></span>**Варіабельність пульсу й рівень стресу**

Годинник аналізує варіабельність вашого пульсу (частоти серцевих скорочень) під час періодів неактивності, щоб визначити загальний рівень вашого стресу. На рівень стресу впливають ваші тренування, фізична активність, сон, харчування, а також загальний побутовий стрес. Рівень стресу може бути в діапазоні від 0 до 100, де значенням від 0 до 25 відповідає стан спокою, від 26 до 50 – низький, від 51 до 75 – середній, а від 76 до 100 – високий рівень стресу. Знаючи свій рівень стресу, ви можете визначати моменти підвищеного напруження протягом дня. Для отримання найкращих результатів годинник має бути на вас під час сну.

Годинник можна синхронізувати з обліковим записом Garmin Connect для перегляду рівня стресу за добу, довгострокових трендів і додаткових відомостей.

#### **Перегляд віджета рівня стресу**

Цей віджет відстежує поточний рівень стресу.

- **1** Проведіть по екрану, щоб відкрити віджет рівня стресу.
- **2** Торкніться сенсорного екрана, щоб побачити свій рівень стресу за останні чотири години.
- **3** Проведіть по екрану ліворуч і виберіть  $\blacktriangleright$ , щоб почати дихальну вправу з покроковими вказівками (за бажанням).

## **Перегляд віджета пульсу**

Віджет пульсу показує поточну частоту серцевих скорочень (ЧСС) в ударах на хвилину (уд./хв). Докладну інформацію про точність вимірювання пульсу див. на сторінці [garmin.com/ataccuracy](http://garmin.com/ataccuracy).

- **1** Проведіть по екрану, щоб відкрити віджет пульсу. Цей віджет показує поточну ЧСС і середнє значення ЧСС у стані спокою за попередні 7 днів.
- **2** Щоб переглянути графік пульсу, торкніться сенсорного екрана.

Цей графік показує, як змінювався ваш пульс під час нещодавньої активності, а також його максимальне й мінімальне значення за минулу годину.

## **Використання віджета відстеження водного балансу**

Віджет відстеження водного балансу відображає кількість рідини, яку ви споживаєте, і відповідну ціль на день.

- **1** Проведіть по екрану, щоб відкрити віджет водного балансу.
- **2** Натискайте  $+$  для кожної порції спожитої рідини (1 чашка, 8 унцій або 250 мл).

**ПІДКАЗКА:** параметри визначення водного балансу можна налаштувати у своєму обліковому записі Garmin Connect, вибравши одиниці вимірювання споживання й ціль на день.

**ПІДКАЗКА:** ви можете налаштувати попередження про водний баланс (*[Налаштування водного](#page-29-0)  балансу*[, стор. 26](#page-29-0)).

#### **Відстеження менструального циклу**

Менструальний цикл є важливою складовою вашого здоров'я. За допомогою цього годинника можна записувати інформацію про фізичні симптоми, статеве збудження, статеву активність, дні овуляції тощо (*[Запис інформації про менструальний цикл](#page-13-0)*, стор. 10). Дізнатися більше про відповідну функцію й налаштувати її можна в параметрах Статистика медичного стану програми Garmin Connect.

- Відстеження менструального циклу й докладні відомості
- Фізичні й емоційні симптоми
- Прогнози щодо менструації й запліднення
- Інформація про стан здоров'я й харчування

**ПРИМІТКА.** щоб додати або видалити віджети, скористайтеся програмою Garmin Connect.

#### <span id="page-13-0"></span>**Запис інформації про менструальний цикл**

Перш ніж записувати інформацію про менструальний цикл із пристрою vívosmart 5, спочатку потрібно налаштувати відстеження менструального циклу в програмі Garmin Connect.

- **1** Проведіть по екрану, щоб переглянути віджет відстеження жіночого здоров'я.
- **2** Торкніться сенсорного екрана.
- **3** Виберіть  $+$ .
- **4** Якщо сьогодні у вас день менструації, виберіть **Цикл розпочався** > .
- **5** Виберіть один із варіантів:
	- Щоб оцінити інтенсивність (велика чи низька), виберіть **Кількість рідини**.
	- Щоб записати фізичні симптоми, як-от акне, біль у спині або почуття втоми, виберіть **Симптоми**.
	- Щоб записати дані про настрій, виберіть **Настрій**.
	- Щоб записати дані про виділення, виберіть **Виділення**.
	- Щоб позначити поточний день як день овуляції, виберіть **День овуляції**.
	- Щоб записати дані про статеву активність, виберіть **Сексуальна активність**.
	- Щоб указати рівень лібідо, від низького до високого, виберіть **Статевий потяг**.
	- Щоб позначити поточний день як день менструації, виберіть **Цикл розпочався**.

## **Відстеження показників вагітності**

Функція відстеження показників вагітності відображає щотижневі оновлення про вашу вагітність і надає інформацію про стан здоров'я та харчування. Ви можете використовувати свій годинник для запису фізичних та емоційних симптомів, показників глюкози в крові та рухів плоду ( (*Запис інформації про вагітність*, стор. 10)). Дізнатися більше про відповідну функцію й налаштувати її можна в параметрах Статистика медичного стану програми Garmin Connect.

#### **Запис інформації про вагітність**

Перш ніж почати записувати інформацію, необхідно налаштувати функцію відстеження показників вагітності в програмі Garmin Connect.

**1** Проведіть по екрану, щоб переглянути віджет відстеження жіночого здоров'я.

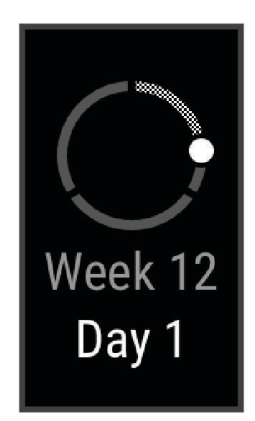

- **2** Торкніться сенсорного екрана.
- **3** Виберіть один із варіантів:
	- Виберіть **Симптоми**, щоб записати фізичні симптоми, настрій тощо.
	- Виберіть **Рівень глюкози в крові**, щоб записати рівень глюкози до і після їжі та перед сном.
	- Виберіть **Рух**, щоб записувати рухи дитини за допомогою секундоміра або таймера.
- **4** Виконайте інструкції, що з'являтимуться на екрані.

## <span id="page-14-0"></span>**Керування відтворенням музики**

Віджет керування музикою потрібен, щоб відтворювати музику на телефоні за допомогою годинника vívosmart 5. Цей віджет перехоплює керування аудіопрогравачем, що наразі або нещодавно використовувався на вашому телефоні. Якщо активних аудіопрогравачів не буде знайдено, віджет не відображатиме інформацію про аудіотреки, і вмикати музику доведеться зі смартфона.

- **1** Увімкніть на телефоні пісню або добірку музики.
- **2** Гортаючи екран годинника vívosmart 5, знайдіть віджет керування музикою.

## **Перегляд сповіщень**

Сполучивши годинник із програмою Garmin Connect, ви зможете переглядати на ньому сповіщення зі свого телефона, наприклад текстові повідомлення й електронні листи.

- **1** Проведіть по екрану, щоб відкрити віджет сповіщень.
- **2** Виберіть сповіщення. **ПІДКАЗКА:** проведіть по екрану, щоб переглянути попередні повідомлення.
- **3** Щоб відхилити повідомлення, торкніться сенсорного екрана й виберіть  $\mathbf{\nabla}$ .

#### **Надсилання відповіді на текстове повідомлення**

**ПРИМІТКА.** ця функція доступна лише на телефонах Android™ .

Отримавши сповіщення по текстове повідомлення на годиннику vívosmart 5, ви можете швидко відповісти на нього, вибравши варіант відповіді зі списку.

**ПРИМІТКА.** ця функція використовує для надсилання повідомлень ваш телефон. При цьому діють стандартні обмеження й тарифи для текстових повідомлень. За докладнішою інформацією зверніться до свого мобільного оператора.

- **1** Проведіть по екрану, щоб відкрити віджет сповіщень.
- **2** Виберіть сповіщення про текстове повідомлення.
- **3** Торкніться сенсорного екрана, щоб відкрити меню сповіщення.
- **4** Виберіть
- **5** Виберіть повідомлення зі списку.

Ваш телефон надішле його у вигляді текстового повідомлення.

# **Тренування**

## <span id="page-15-0"></span>**Запис заняття з обліком часу**

Ви можете записати заняття з обліком часу, щоб потім зберегти й надіслати дані до свого облікового запису Garmin Connect.

- **1** Натисніть **, щоб переглянути меню.**
- **2** Виберіть  $\check{X}$ .
- **3** Проведіть по екрану, щоб переглянути список занять, і виберіть потрібний варіант.
	- Ходьба: виберіть  $\mathbf{\hat{x}}$ .
	- Біг: виберіть  $\mathcal{S}$ .
	- Кардіотренування: виберіть  $\mathbf{\underline{\mathring{X}}}$ .
	- Силові тренування: виберіть  $\mathbf{\hat{A}}$ .
	- Катання не велосипеді: виберіть  $\delta$ .
	- Плавання в басейні: виберіть  $\clubsuit$ .
	- $\cdot$  Заняття йогою: виберіть  $\triangle$ .
	- Інші заняття: виберіть  $\chi$ .
	- Еліптичний тренажер: виберіть  $\Delta$ .
	- Заняття на степері: виберіть  $\dot{\mathbf{\Sigma}}$ .
	- Заняття на біговій доріжці: виберіть  $\hat{\mathbf{\mathcal{X}}}$ .
	- Дихальні вправи: виберіть  $\mathbf{E}$ .
	- Заняття з пілатесу: виберіть  $\blacktriangledown$ .
	- Високоінтенсивне інтервальне тренування (ВІІТ): виберіть  $\ddot{\mathcal{R}}$ .
	- Заняття на гребному тренажері: виберіть  $\approx$

**ПРИМІТКА.** ви можете використовувати програму Garmin Connect, щоб додавати або видаляти заплановані заняття (*[Налаштування відстеження занять](#page-31-0)*, стор. 28).

- **4** Щоб увімкнути таймер, натисніть .
- **5** Почніть заняття.
- **6** Проведіть пальцем угору або вниз, щоб переглянути додаткові екрани даних.

**ПІДКАЗКА:** ви можете використовувати програму Garmin Connect, щоб додавати або видаляти екрани даних (*[Налаштування параметрів занять](#page-31-0)*, стор. 28).

- **7** Після завершення заняття натисніть і втримуйте  $\blacksquare$ , доки не відобразиться  $\blacksquare$  і не замкнеться коло.
- **8** Виберіть один із варіантів:
	- $\cdot$  Щоб зберегти заняття, натисніть  $\blacktriangledown$ .
	- Щоб видалити заняття, виберіть  $\blacksquare$ .
	- $\cdot$  Щоб відновити заняття, виберіть  $\blacktriangleright$ .

## <span id="page-16-0"></span>**Запис даних про заняття з** Connected GPS

Годинник можна підключити до телефона й записувати дані GPS під час прогулянки, пробіжки або поїздки на велосипеді.

- 1 Натисніть , щоб переглянути меню.
- **2** Виберіть  $\chi$ .
- **3** Виберіть  $\hat{\mathbf{x}}$ ,  $\hat{\mathbf{x}}^*$  або  $\hat{\mathbf{x}}^*$ .
- **4** Запустіть програму Garmin Connect.

ПРИМІТКА. якщо вам не вдається підключити годинник до телефона, ви можете вибрати  $\bigtimes$ , щоб продовжити заняття. Дані GPS записуватися не будуть.

- **5** Щоб увімкнути таймер заняття, натисніть .
- **6** Почніть заняття.

Під час заняття ваш телефон має залишатися в зоні дії.

- 7 Після завершення заняття натисніть і втримуйте , доки відобразиться **О** і замкнеться коло.
- **8** Виберіть один із варіантів:
	- $\cdot$  Щоб зберегти заняття, натисніть  $\blacktriangledown$ .
	- Шоб видалити заняття, виберіть  $\blacksquare$ .
	- $\cdot$  Щоб відновити заняття, виберіть  $\blacktriangleright$ .

#### **Записування силового тренування**

Ви можете записувати окремі підходи під час силового тренування. Підхід – це кілька повторень певного руху.

- **1** Натисніть , щоб переглянути меню.
- **2** Виберіть  $\hat{X}$  >  $\hat{\hat{\pi}}$ .
- 3 Виберіть  $\bigotimes$ , щоб налаштувати підрахунок кількості повторень та автоматичне визначення кількості підходів.
- **4** Скористайтеся перемикачем, щоб увімкнути **Рах-к повторень** і **Авт. наб. впр.**.
- **5** Натисніть , щоб повернутися до екрана таймера заняття.
- **6** Щоб увімкнути таймер заняття, натисніть .
- **7** Розпочніть перший підхід.

Годинник підрахує кількість повторень.

- **8** Проведіть пальцем по екрану, щоб переглянути додаткові екрани даних (залежно від пристрою).
- **9** Натисніть , щоб завершити підхід.
	- **ПРИМІТКА.** якщо потрібно змінити кількість підходів, натисніть .

10 Щоб увімкнути таймер відпочинку, натисніть  $\blacktriangledown$ .

На екрані з'явиться таймер відпочинку.

- 11 Щоб почати наступний підхід, натисніть **.**
- **12** Повторюйте кроки з 9 по 11, доки заняття не закінчиться.
- **13** Після завершення заняття натисніть і втримуйте  $\Box$ , доки не відобразиться  $\Box$  і не замкнеться коло.
- **14** Виберіть один із варіантів:
	- $\cdot$  Щоб зберегти заняття, натисніть  $\blacktriangledown$ .
	- Щоб видалити заняття, виберіть  $\blacksquare$ .
	- $\cdot$  Шоб відновити заняття, виберіть  $\blacktriangleright$ .

#### <span id="page-17-0"></span>**Поради щодо записування силових тренувань**

- Не дивіться на годинник, коли виконуєте повторення. Взаємодіяти з годинником слід на початку й після закінчення кожного підходу, а також під час відпочинку.
- Під час виконання підходів зосередьтеся на своєму тілі.
- Робіть вправи з власною й додатковою вагою.
- Повторення слід виконувати методично, із широкою амплітудою рухів. Повторення зараховується, коли рука з годинником повертається в початкове положення. **ПРИМІТКА.** підрахувати кількість повторень для вправ для ніг неможливо.
- Для автоматичного початку й завершення сетів увімкніть виявлення сетів.
- Збережіть і надішліть силове тренування на свій обліковий запис Garmin Connect. Для перегляду й коригування відомостей про заняття можна скористатися спеціальними інструментами у своєму обліковому записі Garmin Connect.

## **Запис занять із плавання**

**ПРИМІТКА.** під час плавання дані про ЧСС не відображаються. Дані про ЧСС можна переглянути в збереженому занятті в програмі Garmin Connect.

- 1 Натисніть , щоб переглянути меню.
- **2** Виберіть  $\hat{X}$  >  $\triangleq$ .

**ПРИМІТКА.** ви можете використовувати програму Garmin Connect, щоб додавати або видаляти заняття (*[Налаштування параметрів занять](#page-31-0)*, стор. 28).

- **3** Виберіть розмір басейну.
- $4$  Натисніть $\blacktriangleright$ .
- **5** Щоб увімкнути таймер заняття, натисніть .

Годинник зберігає дані про фізичну активність, лише коли ввімкнено таймер заняття.

**6** Почніть заняття.

Годинник відображає відстань та інтервали між запливами або значення довжини басейну.

- **7** Після завершення заняття натисніть і втримуйте  $\blacksquare$ , доки не відобразиться  $\blacksquare$  і не замкнеться коло.
- **8** Виберіть один із варіантів:
	- $\cdot$  Щоб зберегти заняття, натисніть  $\blacktriangledown$ .
	- $\cdot$  Шоб видалити заняття, виберіть  $\blacktriangledown$ .
	- $\cdot$  Шоб відновити заняття, виберіть  $\blacktriangleright$ .

## **Калібрування відстані на біговій доріжці**

Щоб відстані пробіжок по біговій доріжці записувалися точніше, можна відкалібрувати її, пробігши принаймні 1,5 км (1 милю). Якщо ви використовуєте кілька бігових доріжок, ви можете вручну відкалібрувати відстань на кожній із них або після кожної пробіжки.

- **1** Розпочніть заняття на біговій доріжці (*[Запис заняття з обліком часу](#page-15-0)*, стор. 12).
- **2** Займайтеся бігом на біговій доріжці, доки годинник vívosmart 5 не зафіксує щонайменше 1,5 км (1 милю).
- **3** Після завершення пробіжки виберіть  $\blacktriangledown$ .
- **4** Перевірте відстань, яку ви пробігли, на дисплеї бігової доріжки.
- **5** Виберіть один із варіантів:
	- Щоб уперше відкалібрувати час, торкніться сенсорного екрана годинника та введіть відстань пробіжки на біговій доріжці.
	- Щоб відкалібрувати годинник вручну після першого калібрування, виберіть № на годиннику та введіть відстань пробіжки на біговій доріжці.

# **Функції вимірювання частоти серцевих скорочень**

<span id="page-18-0"></span>У годиннику є меню частоти серцевих скорочень, що дає змогу переглядати дані із зап'ясткового пульсометра.

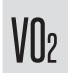

Відображає поточний максимальний VO2 – показник продуктивності тренувань, що підвищується пропорційно до рівня фізичної підготовки (*[Визначення розрахункового значення макс.](#page-20-0) VO2*[, стор. 17\)](#page-20-0).

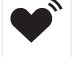

 $\check{c}$ 

Передає дані про поточну частоту серцевих скорочень на сполучений пристрій (*[Передавання](#page-20-0)  [даних про пульс на пристрої Garmin](#page-20-0)®* , стор. 17).

Відображає поточний фітнес-вік, розрахований на основі ваших показників макс. VO2, частоти серцевих скорочень у стані спокою та індексу маси тіла (ІМТ). (*[Перегляд свого фітнес-віку](#page-20-0)*, [стор. 17\)](#page-20-0)

Щоб фітнес-вік розраховувався якомога точніше, заповніть профіль користувача через свій обліковий запис Garmin Connect.

#### **Налаштування пульсометра на зап**'**ястку**

Натисніть  $\Box$ , щоб переглянути меню, і виберіть  $\Diamond$  >  $\Diamond$ 

**Стан**: дозволяє вмикати або вимикати пульсометр на зап'ястку.

- **Сповіщення про ЧСС**: дає змогу налаштувати годинник так, щоб отримувати попередження, якщо частота сердечних скорочень перевищить заданий поріг або буде нижче нього після періоду бездіяльності (*[Налаштування попередження про порушення пульсу](#page-21-0)*, стор. 18).
- **Пульсова оксиметрія**: дає змогу налаштувати годинник для запису показників пульсового оксиметра під час періоду бездіяльності протягом дня або постійно під час сну. (*[Увімкнення відстеження даних](#page-19-0)  [із пульсового оксиметра під час сну](#page-19-0)*, стор. 16)

## **Пульсовий оксиметр**

Годинник vívosmart 5 оснащено зап'ястковим пульсовим оксиметром для вимірювання насичення крові киснем. Дані насиченості киснем можуть стати в пригоді для розуміння загального стану здоров'я та допоможуть визначити, як організм адаптується до висоти. Ваш годинник вимірює рівень кисню в крові, спрямовуючи світло на шкіру й вимірюючи кількість поглиненого світла. Це називається SpO<sub>2</sub>.

На годиннику дані з пульсового оксиметра відображаються у вигляді відсотків SpO<sub>2</sub>. У своєму обліковому запису Garmin Connect ви можете переглядати додаткову інформацію про показання пульсового оксиметра, включаючи тенденції за кілька днів (*[Увімкнення відстеження даних із](#page-19-0) [пульсового оксиметра під час сну](#page-19-0)*, стор. 16). Докладну інформацію про точність пульсового оксиметра див. на сторінці [garmin.com/ataccuracy](http://garmin.com/ataccuracy).

#### <span id="page-19-0"></span>**Отримання даних із пульсового оксиметра**

Ви можете вручну розпочати зчитування даних пульсовим оксиметром на своєму годиннику в будьякий час. Точність зчитування цих показників може змінюватися залежно від кровообігу, місця розташування годинника на зап'ястку й від ваших рухів (*[Підказки стосовно неточних даних від](#page-39-0)  [пульсового оксиметра](#page-39-0)*, стор. 36).

**1** Носіть годинник вище кістки зап'ястка.

Годинник має щільно прилягати до шкіри, однак не завдавати дискомфорту.

- **2** Проведіть по екрану, щоб відкрити віджет пульсового оксиметра.
- **3** Торкніться сенсорного екрана й проведіть пальцем ліворуч.
- **4** Виберіть , щоб розпочати зчитування даних пульсовим оксиметром.
- **5** Коли годинник вимірює насиченість крові киснем, тримайте руку, на якій ви носите годинник, на рівні серця.
- **6** Не рухайтеся.

Насиченість киснем відобразиться на екрані годинника у відсотках.

**ПРИМІТКА.** ви можете ввімкнути відстеження даних пульсового оксиметра й переглядати дані про сон у своєму Garmin Connect обліковому записі (*Увімкнення відстеження даних із пульсового оксиметра під час сну*, стор. 16).

#### **Увімкнення відстеження даних із пульсового оксиметра під час сну**

Перш ніж використовувати функцію відстеження даних із пульсового оксиметра під час сну, необхідно зробити годинник vívosmart 5 основним пристроєм для відстеження занять в обліковому записі Garmin Connect (*[Налаштування відстеження занять](#page-31-0)*, стор. 28).

Годинник можна налаштувати для вимірювання рівня кисню в крові (SpO2) постійно або протягом періоду не більше 4 годин під час визначеного вікна сну*[Підказки стосовно неточних даних від](#page-39-0)  [пульсового оксиметра](#page-39-0)*, стор. 36.

**ПРИМІТКА.** сон у нестандартних позах може стати причиною аномально низьких показників SpO2 під час сну.

- 1 Натисніть , щоб переглянути меню.
- **2** Виберіть > > **Пульсова оксиметрія** > **Під час сну**.

#### **Про розрахункові значення максимального** VO2

Макс. VO2 – це максимальний об'єм кисню (у мілілітрах), спожитий за хвилину на кілограм ваги тіла під час максимального навантаження. Простіше кажучи, максимальний VO2 – це показник міцності серцево-судинної системи, що підвищується пропорційно рівню фізичної підготовки.

Розрахунковий показник максимального VO2 відображається на годиннику у вигляді числа й опису. В обліковому записі Garmin Connect можна переглянути додаткову інформацію про розрахункове значення максимального VO2.

Показник максимального VO2 надає Firstbeat Analytics™. Аналіз максимального VO2 надається з дозволу The Cooper Institute<sup>®</sup>. Докладнішу інформацію можна знайти в додатку (Стандартні показники *[макс. VO2](#page-41-0)*, стор. 38), а також на сайті [www.CooperInstitute.org.](http://www.CooperInstitute.org)

#### <span id="page-20-0"></span>**Визначення розрахункового значення макс**. VO2

Для розрахунку годинником значення макс. VO2 потрібні дані про частоту серцевих скорочень із пульсометра на зап'ястку та 15-хвилинна прогулянка швидким темпом або пробіжка.

- **1** Натисніть **, щоб переглянути меню.**
- 2 Виберіть  $\mathcal{D}$  >  $V||_2$ .

Якщо ви вже записали активність (15-хвилинну швидку прогулянку або пробіжку), ви можете побачити розрахункове значення макс. VO2. Значення макс. VO2 оновлюватиметься після кожної прогулянки або пробіжки за секундоміром.

- **3** Щоб отримати розрахункове значення макс. VO2, виконайте інструкції, що з'являтимуться на екрані. Коли тест буде завершено, з'явиться відповідне повідомлення.
- **4** Щоб знову розрахувати макс. VO2, запустіть перевірку вручну, торкнувшись поточного показника на екрані, і дотримуйтеся подальших інструкцій.

Нові дані розрахунку макс. VO2 буде внесено до годинника.

## **Перегляд свого фітнес**-**віку**

Перш ніж годинник зможе точно розрахувати ваш фітнес-вік, потрібно налаштувати профіль користувача в програмі Garmin Connect.

Фітнес-вік дає змогу порівнювати свій фізичний стан із фізичним станом людини тієї самої статі. Для визначення вашого фітнес-віку годинник використовує інформацію про ваш вік, індекс маси тіла (ІМТ), частоту серцевих скорочень у спокійному стані та історію ваших занять із надмірною інтенсивністю. Якщо у вас є ваги Garmin Index™ , для визначення вашого фітнес-віку ваш годинник використовуватиме не ІМТ, а відсотковий показник вмісту жиру в організмі. На ваш фітнес-вік можуть впливати зміни фізичного навантаження та способу життя.

- 1 Натисніть , щоб переглянути меню.
- $2$  Виберіть  $3 \times 6$ .

## **Передавання даних про пульс на пристрої** Garmin®

Дані про частоту пульсу можна передавати з годинника vívosmart 5 і переглядати їх на сполучених пристроях Garmin. Наприклад, можна передавати дані про частоту пульсу на пристрій Edge® під час велосипедної прогулянки або на екшн-камеру VIRB® під час активності.

**ПРИМІТКА.** коли ви передаєте дані про пульс, заряд акумулятора витрачається швидше.

- 1 Натисніть , щоб переглянути меню.
- 2 Виберіть  $\blacktriangleright \blacklozenge$ .

Годинник vívosmart 5 почне передавати дані про частоту пульсу.

**ПРИМІТКА.** під час передачі даних про частоту пульсу на екрані відображається час.

- **3** Сполучіть годинник vívosmart 5 із сумісним пристроєм Garmin ANT+® . **ПРИМІТКА.** інструкції зі створення пари можуть різнитися залежно від сумісних пристроїв Garmin. Докладніше про це читайте в посібнику користувача.
- **4** Натисніть , щоб зупинити передачу даних про частоту пульсу.

#### <span id="page-21-0"></span>**Налаштування попередження про порушення пульсу**

#### **УВАГА!**

Ця функція тільки попереджає вас, коли ваш пульс перевищує певне значення або падає нижче нього після певного періоду бездіяльності. Ця функція не повідомляє вас про можливі порушення в роботі серця і не призначена для лікування або діагностики розладів чи захворювань. У разі проблем із серцем слід завжди звертатися до свого лікаря.

- $1$  Натисніть $\blacksquare$
- **2** Виберіть  $\overline{Q}$  >  $\overline{Q}$  > Сповіщення про ЧСС.
- **3** Виберіть **Високий** або **Низький**.
- **4** Виберіть порогове значення частоті серцевих скорочень.
- **5** Виберіть перемикач, щоб увімкнути сповіщення.

Щоразу, коли ваш пульс перевищуватиме це значення або буде нижче нього, на екрані з'являтиметься повідомлення й годинник вібруватиме.

# **Годинники**

## **Налаштування будильника**

Можна встановити декілька сигналів будильника. Для кожного будильника можна задати одноразове або регулярне повторення.

- $1$  Натисніть  $\blacksquare$
- **2** Виберіть  $\odot$  >  $\circ$  >  $\leftarrow$ .
- **3** Установіть час.
- **4** Натисніть **Повторення**, а потім виберіть потрібний параметр (за бажанням).

#### **Видалення будильника**

- $1$  Натисніть $\blacksquare$
- **2** Виберіть  $\odot$  > Сигнал.
- **3** Виберіть будильник і натисніть **Видалити**.

#### **Використання секундоміра**

- 1 Натисніть , щоб переглянути меню.
- **2** Виберіть  $\heartsuit$  >  $\ddot{\bullet}$ .
- **3** Щоб увімкнути таймер, натисніть .
- $\blacksquare$  Щоб зупинити таймер, натисніть  $\blacksquare$ .
- **5** Якщо потрібно скинути таймер, натисніть ••• >  $\bigcirc$ .

## **Запуск зворотного таймера**

- 1 Натисніть , щоб переглянути меню.
- **2** Виберіть  $\odot$  >  $\bullet$
- $3$  Виберіть  $\mathbf{\ddot{Q}}$ .
- **4** Установіть час.
- $5$  Натисніть $\blacktriangleright$ .
- **6** Щоб запустити таймер, натисніть .
- **7** Якщо потрібно призупинити таймер, натисніть  $\Box$ .
- **8** Якщо потрібно скинути таймер, натисніть ••• >  $\blacktriangleright$ .

# **Підключені функції** Bluetooth

<span id="page-22-0"></span>Годинник vívosmart 5 має кілька функцій, що використовують Bluetooth і призначені для сумісного телефона з установленою програмою Garmin Connect.

- **Передавання даних про активність**: автоматично передає дані про заняття до програми Garmin Connect, щойно її буде відкрито.
- **Допомога**: дає змогу автоматично надсилати текстове повідомлення своїм контактам для екстрених випадків через програму Garmin Connect. У цьому повідомленні будуть вказані ваше ім'я та ваші координати GPS.
- **Пошук годинника**: знаходить загублений годинник vívosmart 5, який сполучено з телефоном і який у цей час перебуває в межах досяжності сигналу.
- **Пошук телефона**: знаходить загублений телефон, який сполучено з годинником vívosmart 5 і який у цей час перебуває в межах досяжності сигналу.
- **Виявлення інцидентів**: дає змогу програмі Garmin Connect надсилати повідомлення контактам для екстрених випадків, коли годинник vívosmart 5 виявляє інцидент.
- **LiveTrack**: дає змогу членами вашої родини й друзям відстежувати ваші перегони та фізичну активність у реальному часі. Ви можете надсилати іншим запрошення до стеження за допомогою електронної пошти чи соціальних мереж. Це дасть змогу зацікавленим відстежувати ваші поточні дані на сторінці відстеження Garmin Connect.

**Керування музикою**: дає змогу керувати функціями аудіопрогравача на телефоні.

- **Повідомлення**: привертають увагу до повідомлень на телефоні, як-от вхідних дзвінків, текстових повідомлень, оновлень у соціальних мережах, запланованих у календарі заходів тощо з урахуванням налаштувань сповіщень на телефоні.
- **Оновлення програмного забезпечення**: використовуючи бездротовий зв'язок, годинник завантажує і встановлює найновіші оновлення програмного забезпечення.

**Інформація про погоду**: відображаються дані з телефона про поточну температуру й прогноз погоди.

#### **Керування сповіщеннями**

За допомогою сумісного телефона можна керувати сповіщеннями, що з'являються на годиннику vívosmart 5.

Виберіть один із варіантів:

- Якщо у вас iPhone® , перейдіть до налаштувань сповіщень iOS® і виберіть повідомлення, що з'являтимуться на вашому годиннику.
- Якщо у вас телефон Android, у програмі Garmin Connect виберіть **Налаштування** > **Сповіщення**.

## **Пошук загубленого телефона**

Ця функція допоможе знайти загублений телефон, якщо його сполучено за допомогою технології Bluetooth і він наразі перебуває в зоні досяжності.

**1** Проведіть пальцем праворуч, щоб переглянути меню керування.

**ПРИМІТКА.** дозволяє додавати параметри до меню керування (*[Налаштування меню керування](#page-27-0)*, [стор. 24\)](#page-27-0).

 $2$  Виберіть  $?$ 

Годинник vívosmart 5 почне шукати сполучений із ним телефон. Телефон видає звуковий сигнал, а потужність сигналу Bluetooth відображається на екрані годинника vívosmart 5. Що ближче ви підходите до телефона, то потужніший сигнал Bluetooth.

**3** Натисніть **для припинення пошуку**.

## <span id="page-23-0"></span>**Отримання телефонного виклику**

Коли на підключений телефон надходить телефонний виклик, годинник vívosmart 5 відображає ім'я або номер телефону особи, яка вам телефонує.

• Щоб прийняти виклик, виберіть  $\mathcal{L}$ 

**ПРИМІТКА.** для розмови з абонентом до пристрою має бути підключений телефон.

- Щоб відхилити виклик, виберіть $\blacksquare$ .
- Щоб відхилити виклик і негайно надіслати відповідь у вигляді текстового повідомлення, натисніть та виберіть повідомлення зі списку.

**ПРИМІТКА.** ця функція доступна, лише коли годинник підключено до телефона Android з використанням технології Bluetooth.

## **Використання режиму** "**Не турбувати**"

У режимі "Не турбувати" буде вимкнено сигнали повідомлень та сповіщень, і пристрій не реагуватиме на жести керування. Наприклад, цей режим можна використовувати під час сну чи перегляду фільму.

**ПРИМІТКА.** в обліковому записі Garmin Connect можна налаштувати годинник так, щоб він автоматично переходив у режим "Не турбувати" у звичайний час сну. Ви можете встановити звичайні години сну в налаштуваннях користувача в обліковому записі Garmin Connect (*[Налаштування профілю користувача](#page-31-0)*, [стор. 28\)](#page-31-0).

**1** Проведіть пальцем праворуч, щоб переглянути меню керування.

**ПРИМІТКА.** дозволяє додавати параметри до меню керування (*[Налаштування меню керування](#page-27-0)*, [стор. 24\)](#page-27-0).

**2** Натисніть  $\mathcal{Z}$ .

## **Ранковий звіт**

Годинник показуватиме ранковий звіт на основі вашого звичайного часу пробудження. Торкніться сенсорного екрана, щоб переглянути звіт, у якому міститься інформація про погоду, сон, кількість кроків, відстеження менструального циклу або інформація про вагітність, а також події календаря.

**ПРИМІТКА.** ви можете налаштувати ім'я, яке відображається у вашому обліковому записі Garmin Connect (*[Налаштування системи](#page-32-0)*, стор. 29).

# Garmin Connect

Ви можете зв'язуватися з друзями через свій обліковий запис Garmin Connect. Обліковий запис Garmin Connect дає вам інструменти для відстеження, аналізу, обміну інформацією й заохочення один одного. Записуйте події свого активного життя: пробіжки, прогулянки, поїздки тощо.

Ви можете створити безкоштовний обліковий запис Garmin Connect, сполучивши годинник із телефоном за допомогою програми Garmin Connect або завітавши на [www.garminconnect.com.](http://www.garminconnect.com)

- **Відстежуйте прогрес**: ви можете відстежувати денну кількість кроків, приєднуватися до дружнього змагання зі своїми контактами й досягати цілей.
- **Зберігайте свої заняття**: після завершення й збереження запланованого заняття в годиннику ви зможете передати дані про це заняття до свого облікового запису Garmin Connect і зберігати їх, скільки захочете.
- **Аналіз своїх даних**: ви можете дізнаватися докладну інформацію про свої заняття, зокрема про час, відстань, частоту серцевих скорочень і використані калорії, а також переглядати звіти, створені відповідно до ваших налаштувань.

<span id="page-24-0"></span>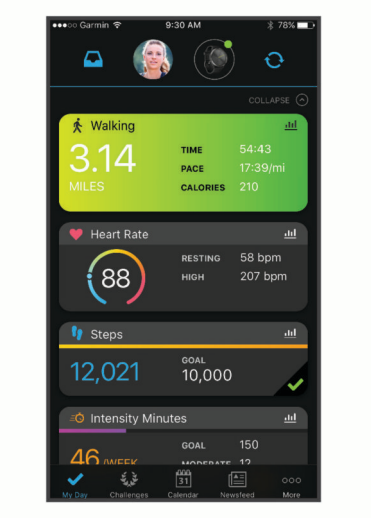

**Передавайте дані про свої заняття**: ви можете зв'язуватися з друзями, щоб стежити за заняттями один одного, або публікувати посилання на свої заняття на своїх улюблених сайтах соціальних мереж.

**Керуйте своїми налаштуваннями**: ви можете налаштовувати параметри годинника й користувацькі параметри у своєму обліковому записі Garmin Connect.

## Garmin Move IQ™

Якщо ваші рухи відповідають шаблонам певних вправ, функція Move IQ автоматично ідентифікує подію й відображає її у вашій хронології. У подіях Move IQ показано тип і тривалість фізичного заняття, але вони не відображаються в списку активностей чи в стрічці новин.

Функція Move IQ може автоматично запускати активність з обліком часу для ходьби чи бігу з використанням порогових значень часу, які ви встановили в програмі Garmin Connect або в налаштуваннях активності годинника. Ці заняття додаються до вашого списку активностей.

## **Підключення** GPS

Функція GPS на годиннику використовує GPS-антену телефона для запису даних про прогулянки, пробіжки й велосипедні поїздки (*[Запис даних про заняття з Connected GPS](#page-16-0)*, стор. 13). Дані GPS, зокрема місцезнаходження, відстань і швидкість, відображатимуться серед відомостей про заняття у вашому обліковому записі Garmin Connect.

Функція "Підключення GPS" також використовується для отримання допомоги й функцій LiveTrack.

**ПРИМІТКА.** для використання функції GPS увімкніть у налаштуваннях дозволів програм на телефоні увімкніть необмежене передавання даних про місцезнаходження програмі Garmin Connect.

## <span id="page-25-0"></span>**Функції відстеження й безпеки**

#### **УВАГА!**

Функції відстеження й безпеки є додатковими функціями, які не можуть вважатися основним засобом виклику служб екстреної допомоги. Програма Garmin Connect не зв'язується зі службами екстреної допомоги від вашого імені.

Годинник vívosmart 5 оснащено функціями відстеження й безпеки, які потрібно налаштувати в програмі Garmin Connect.

#### *ПОВІДОМЛЕННЯ*

Щоб користуватися цими функціями, годинник vívosmart 5 має бути підключено до програми Garmin Connect за допомогою технології Bluetooth. У своєму обліковому записі Garmin Connect ви можете додати контакти для екстрених випадків.

Щоб отримати додаткову інформацію про функції відстеження й безпеки, перейдіть за посиланням [www](http://www.garmin.com/safety) [.garmin.com/safety.](http://www.garmin.com/safety)

- **Допомога**: дає змогу надсилати повідомлення вашим контактам для екстрених випадків. У цьому повідомленні будуть указані ваше ім'я, посилання на LiveTrack, а також ваші координати GPS (якщо вони доступні).
- **Виявлення інцидентів**: якщо під час виконання певних вправ на свіжому повітрі годинник vívosmart 5 виявить якийсь інцидент, контактам для екстрених випадків буде надіслано автоматичне повідомлення, яке буде містити посилання на LiveTrack і ваші координати GPS (якщо вони доступні).
- **LiveTrack**: дає змогу членами вашої родини й друзям відстежувати ваші перегони та фізичну активність у реальному часі. Ви можете надсилати іншим запрошення для підписки на ваші оновлення за допомогою електронної пошти чи соціальних мереж. Це дасть змогу зацікавленим відстежувати ваші поточні дані на веб-сторінці.

#### **Додавання контактів для екстрених випадків**

Телефонні номери контактів для екстрених випадків використовуються для функцій відстеження й безпеки.

- 1 У програмі Garmin Connect виберіть  $\equiv$ або $\cdot \cdot \cdot$
- **2** Виберіть **Безпека й відстеження** > **Функції безпеки** > **Контакти для екстрених випадків** > **Додати контакти для екстреного зв'язку**.
- **3** Виконайте інструкції, що з'являтимуться на екрані.

#### **Додавання контактів**

- 1 У програмі Garmin Connect виберіть  $\equiv$ або $\cdots$
- **2** Виберіть **Контакти**.
- **3** Виконайте інструкції, що з'являтимуться на екрані.

Додавши контакти, ви маєте синхронізувати дані, щоб застосувати зміни до свого годинника vívosmart 5 (*[Синхронізація даних із програмою Garmin Connect](#page-27-0)*, стор. 24).

#### <span id="page-26-0"></span>**Запит про допомогу**

**ПРИМІТКА.** на сполученому телефоні має бути активний тарифний план на використання мобільних даних, і він має перебувати в місці, де мережеве покриття підтримує передавання даних.

Щоб мати можливість надіслати запит про допомогу, необхідно налаштувати контакти для екстрених випадків у програмі Garmin Connect (*[Додавання контактів для екстрених випадків](#page-25-0)*, стор. 22). Ваші контакти для екстрених випадків мають бути в змозі отримувати електронні листи або текстові повідомлення (при цьому діють стандартні тарифи на передавання таких повідомлень).

- $1$  Утримуйте $\blacksquare$ .
- **2** Відчувши три сигнали вібрації, відпустіть кнопку, щоб активувати функцію надання допомоги. З'явиться екран зворотного відліку.

**ПІДКАЗКА:** щоб скасувати повідомлення, ви можете натиснути Скасувати, перш ніж зворотний відлік буде завершено.

#### **Виявлення інцидентів**

 **УВАГА!**

Додаткова функція виявлення інцидентів доступна лише для певних видів активності надворі. На функцію виявлення інцидентів не слід покладатися як на основний засіб виклику служб екстреної допомоги.

#### **Увімкнення й вимкнення функції виявлення інцидентів**

**ПРИМІТКА.** на сполученому телефоні має бути активний тарифний план на використання мобільних даних, і він має перебувати в місці, де мережеве покриття підтримує передавання даних.

Щоб можна було ввімкнути на годиннику функцію виявлення інцидентів, необхідно налаштувати дані контактних осіб на випадок надзвичайної ситуації в програмі Garmin Connect (*[Додавання контактів для](#page-25-0)  [екстрених випадків](#page-25-0)*, стор. 22). Ваші контакти для екстрених випадків мають бути в змозі отримувати електронні листи або текстові повідомлення (при цьому діють стандартні тарифи на передавання таких повідомлень).

- 1 На циферблаті натисніть **....**
- **2** Виберіть  $\ddot{\mathbf{\Omega}} > \mathbf{\Omega}$  > Виявлення інцидентів.
- **3** Виберіть тип заняття.

**ПРИМІТКА.** виявлення інцидентів доступне лише для певних видів активності надворі.

Якщо годинник vívosmart 5 виявляє інцидент, коли ввімкнено GPS, програма Garmin Connect може автоматично надіслати текстове повідомлення та електронний лист із вашим ім'ям і даними GPS контактам для екстрених випадків. Для скасування надається 15 секунд.

#### **Відстеження сну**

Коли ви спите, годинник автоматично фіксує це й відстежує ваші рухи протягом звичайних годин сну. Ви можете встановити звичайні години сну в налаштуваннях користувача в обліковому записі Garmin Connect. Статистика сну включає в себе загальний час сну, рухи уві сні й показник сну. Переглянути статистику свого сну можна в обліковому записі Garmin Connect.

**ПРИМІТКА.** до статистики сну не додаються періоди дрімоти. Для вимкнення сповіщень і сигналів, окрім будильників, можна використовувати режим "Не турбувати" (*[Використання режиму "Не турбувати"](#page-23-0)*, [стор. 20\)](#page-23-0).

## <span id="page-27-0"></span>**Синхронізація даних із програмою** Garmin Connect

Годинник автоматично синхронізує дані з програмою Garmin Connect щоразу, коли ви відкриваєте її. Годинник автоматично синхронізує дані з програмою Garmin Connect через певні інтервали часу. Ви також можете синхронізувати дані вручну в будь-який момент.

- **1** Покладіть годинник поряд із телефоном.
- **2** Запустіть програму Garmin Connect.
- **ПІДКАЗКА:** програма може бути відкрита або працювати у фоновому режимі.
- **3** Натисніть **, щоб переглянути меню.**
- **4** Виберіть > > **Синхронізація**.
- **5** Зачекайте, поки дані синхронізуються.
- **6** Перегляньте поточні дані в програмі Garmin Connect.

## **Синхронізація даних із комп**'**ютером**

Перш ніж синхронізувати дані з програмою Garmin Connect на комп'ютері, необхідно встановити програму Garmin Express™ (*Налаштування Garmin Express*, стор. 24).

- **1** Підключіть годинник до комп'ютера за допомогою USB-кабелю.
- **2** Запустіть програму Garmin Express.

У годиннику ввімкнеться режим накопичувача.

- **3** Виконайте інструкції, що з'являтимуться на екрані.
- **4** Перегляньте дані у своєму обліковому записі Garmin Connect.

#### **Налаштування** Garmin Express

- **1** Підключіть пристрій до комп'ютера за допомогою USB-кабелю.
- **2** Завітайте на [www.garmin.com/express](http://www.garmin.com/express).
- **3** Виконайте екранні вказівки.

# **Налаштування годинника**

## **Змінення циферблата годинника**

На цьому годиннику є кілька попередньо встановлених циферблатів годинника.

- **1** Натисніть , щоб переглянути меню.
- **2** Виберіть  $\oslash$ .
- **3** Для перегляду доступних циферблатів проводьте по екрану вгору й униз.
- **4** Торкніться циферблата на сенсорному екрані, щоб вибрати його.

#### **Налаштування меню керування**

Можна додавати, видаляти й змінювати порядок параметрів меню ярликів у меню керування (*[Перегляд](#page-5-0) [віджетів і меню](#page-5-0)*, стор. 2).

- **1** Проведіть пальцем праворуч, щоб переглянути меню керування. З'являється меню керування.
- **2** Натисніть і утримуйте палець на сенсорному екрані. Меню керування перемикається в режим редагування.
- **3** Щоб видалити ярлик із меню керування, виберіть **Х** у правому верхньому куті ярлика.
- **4** Щоб додати ярлик до меню керування, виберіть  $+$ . **ПРИМІТКА.** цей параметр стає доступним лише після видалення принаймні одного ярлика з меню.

#### <span id="page-28-0"></span>**Меню керування**

Меню керування забезпечує швидкий доступ до функцій і параметрів годинника. Ви можете додавати, видаляти й змінювати порядок параметрів меню керування (*[Налаштування меню керування](#page-27-0)*, стор. 24). На циферблаті годинника проведіть по екрану праворуч.

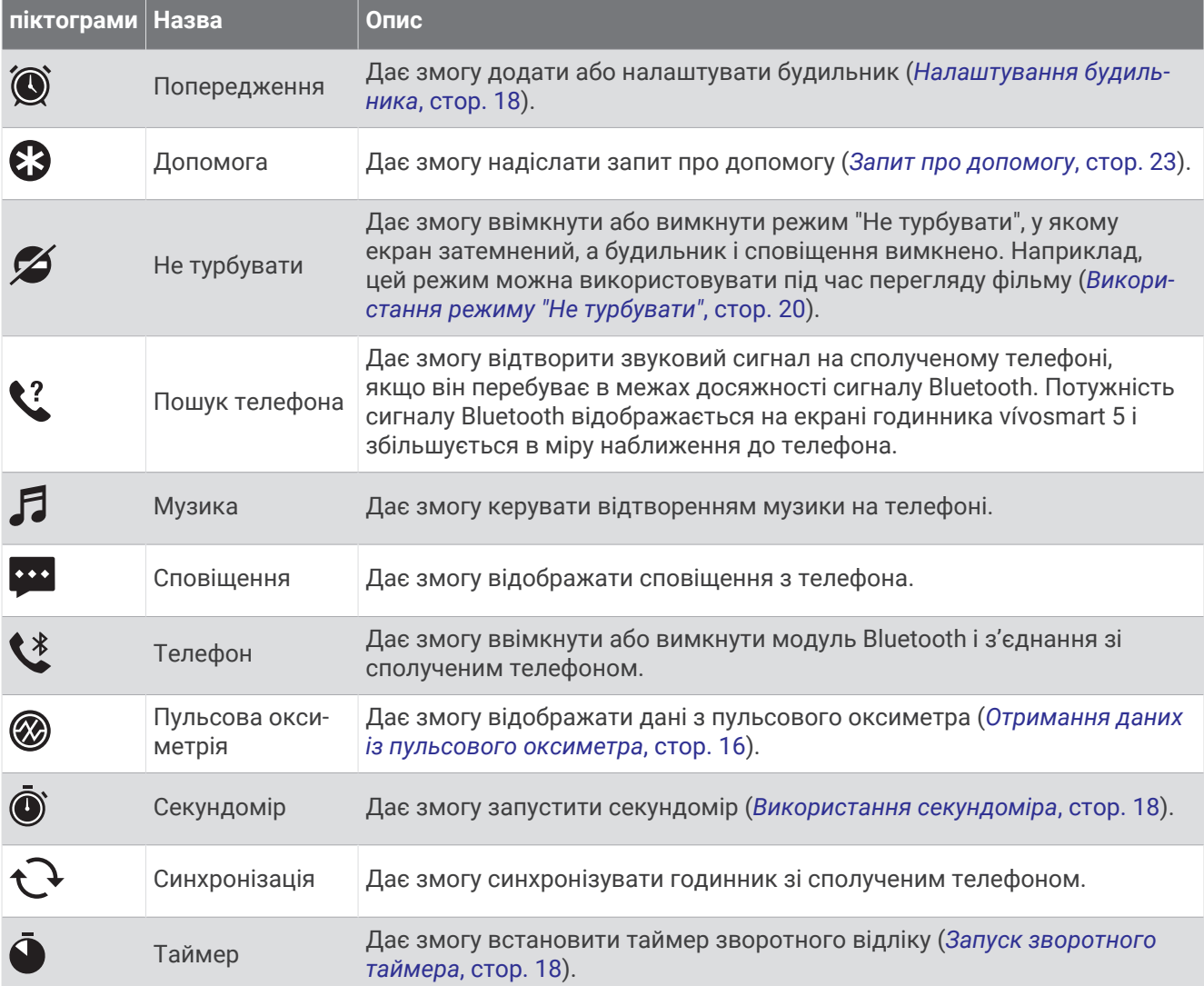

#### **Налаштування годинника**

Ви можете налаштувати певні параметри на своєму годиннику vívosmart 5. Додаткові параметри також можна налаштувати в обліковому записі Garmin Connect.

Натисніть , щоб переглянути меню, і виберіть  $\ddot{\mathbf{\Omega}}$ .

: налаштуйте попередження про водний баланс (*[Налаштування водного балансу](#page-29-0)*, стор. 26).

: дозволяє налаштувати пульсометр на зап'ястку (*[Налаштування пульсометра на зап'ястку](#page-18-0)*, стор. 15).

: дає змогу створити пару з вашим телефоном, синхронізувати дані з програмою Garmin Connect та налаштувати параметри Bluetooth (*[Налаштування Bluetooth](#page-30-0)*, стор. 27).

: дає змогу вибрати параметри, що відображатимуться в ранковому звіті.

: дозволяє налаштувати систему (*[Налаштування системи](#page-29-0)*, стор. 26).

: відображає серійний номер пристрою, версію ПЗ, нормативну інформацію, ліцензійну угоду тощо (*[Перегляд інформації щодо пристрою](#page-34-0)*, стор. 31).

#### <span id="page-29-0"></span>**Налаштування водного балансу**

Ви можете створити попередження, яке нагадуватиме вам про необхідність збільшити споживання рідини.

- 1 Натисніть **, щоб переглянути меню.**
- $2$  Виберіть  $\mathbf{\Phi}$  >  $\mathbf{\Sigma}$
- **3** Виберіть **Сповіщення**.
- **4** Виберіть частоту надсилання попереджень.
- $5$  Натисніть $\blacktriangleright$

#### **Налаштування системи**

Натисніть  $\Box$ , щоб переглянути меню, і виберіть  $\bigotimes \circ \mathbb{S}_2$ .

**Яскравість**: налаштування рівня яскравості екрана. Ви можете вибрати опцію Автоматично, щоб автоматично встановлювати оптимальний рівень яскравості відповідно до зовнішнього освітлення, або регулювати його вручну (*Налаштування рівня яскравості*, стор. 26).

**ПРИМІТКА.** вищий рівень яскравості зменшує ресурс акумулятора.

**Вібрація для сповіщень**: задайте рівень вібрації (*Налаштування рівня вібрації*, стор. 26).

**ПРИМІТКА.** вищий рівень вібрації зменшує ресурс акумулятора.

**Затримка**: налаштування часу до вимкнення екрана. Це налаштування впливає на час роботи екрана й експлуатаційний ресурс акумулятора.

**Жест**: активує режим керування жестами й чутливість системи до жестів.

**ПРИМІТКА.** вищий рівень чутливості до жестів скорочує час роботи пристрою від акумулятора.

**Меню керування**: дозволяє редагувати меню керування (*[Налаштування меню керування](#page-27-0)*, стор. 24).

**Мова**: налаштування мови для відображення інформації на годиннику.

**Режим USB**: налаштування годинника для роботи в режимі накопичувача або в режимі Garmin за підключення до комп'ютера.

**Редагувати віджети**: показує розташування, де можна редагувати віджети в Garmin Connect.

**Редагувати заняття**: показує розташування, де можна редагувати заняття в Garmin Connect.

**Скинути**: дає змогу видалити користувацькі дані й скинути всі налаштування до заводських значень (*[Відновлення всіх заводських налаштувань](#page-36-0)*, стор. 33).

**Вимкнути**: дає змогу вимкнути годинник.

#### **Налаштування рівня яскравості**

- 1 Натисніть , щоб переглянути меню.
- **2** Виберіть  $\overline{\mathbf{Q}}$  >  $\overline{\mathbf{Q}}$  > Яскравість.
- **3** Установіть необхідний рівень яскравості. **ПРИМІТКА.** параметр Автоматично автоматично встановлює оптимальний рівень яскравості відповідно до зовнішнього освітлення.

#### **Налаштування рівня вібрації**

- 1 Натисніть , щоб переглянути меню.
- **2** Виберіть > > **Вібрація для сповіщень**.
- **3** Установіть необхідний рівень вібрації.

**ПРИМІТКА.** вищий рівень вібрації зменшує ресурс акумулятора.

## <span id="page-30-0"></span>**Налаштування** Bluetooth

Натисніть  $\Box$ , щоб переглянути меню, і виберіть  $\Diamond$  >  $\Diamond$ 

**Стан**: вмикає й вимикає модуль Bluetooth.

**ПРИМІТКА.** деякі налаштування Bluetooth з'являються, лише коли увімкнено технологію Bluetooth.

**Спарувати телефон**: дає змогу сполучити годинник із сумісним телефоном із підтримкою Bluetooth. Цей параметр дає змогу використовувати функції Bluetooth, зокрема сповіщення й функцію передавання даних про заняття, за допомогою програми Garmin Connect.

**Синхронізація**: дає змогу синхронізувати годинник із сумісним телефоном із підтримкою Bluetooth.

## **Налаштування** Garmin Connect

Ви можете налаштувати параметри годинника, параметри занять і користувацькі параметри у своєму обліковому записі Garmin Connect. Деякі налаштування також можна встановити на годиннику vívosmart 5.

- $\cdot$  У програмі Garmin Connect натисніть на  $\equiv$ або  $\cdot\cdot\cdot$ , виберіть **Пристрої Garmin** і виберіть свій годинник.
- У віджеті пристроїв у програмі Garmin Connect виберіть свій годинник.

Після налаштування параметрів ви маєте синхронізувати дані, щоб застосувати зміни на годиннику (*[Синхронізація даних із програмою Garmin Connect](#page-27-0)*, стор. 24) (*[Синхронізація даних із комп'ютером](#page-27-0)*, [стор. 24\)](#page-27-0).

#### **Налаштування вигляду**

У меню годинника Garmin Connect виберіть пункт Зовнішній вигляд.

**Віджети**: дає змогу налаштувати віджети, що відображаються на годиннику, і змінити їхнє розташування в циклі.

**Параметри дисплея**: дає змогу налаштувати дисплей.

#### **Налаштування попереджень**

У меню пристрою Garmin Connect виберіть пункт Попередження.

**Попередження**: дає змогу встановити на пристрої будильники й значення частоти.

- **Розумні сповіщення**: дає змогу ввімкнути й налаштувати телефонні сповіщення від сумісного смартфона. Ви можете вибрати функцію отримання сповіщень Під час заняття.
- **Попередження про порушення пульсу**: дає змогу налаштувати пристрій так, щоб отримувати попередження, якщо частота серцевих скорочень перевищить заданий поріг або буде нижче нього після періоду бездіяльності. Ви можете встановити поріг сповіщення.
- **Сповіщення щодо руху**: дозволяє пристрою відображати повідомлення й індикатор руху на екрані часу доби, коли ви залишаєтеся неактивними надто довго.
- **Нагадування про відпочинок**: дає змогу налаштувати пристрій так, щоб отримувати попередження, коли рівень вашого стресу надзвичайно високий. Попередження нагадає вам про необхідність короткого відпочинку. Пристрій запропонує розпочати керовану дихальну вправу.
- **Повідомлення про з'єднання Bluetooth**: дає змогу ввімкнути повідомлення у випадку, коли з'єднання зі сполученим смартфоном за допомогою технології Bluetooth переривається.
- **Не турбувати під час сну**: установлює автоматичну активацію на пристрої режиму "Не турбувати" під час сну (*[Налаштування профілю користувача](#page-31-0)*, стор. 28).

#### <span id="page-31-0"></span>**Налаштування параметрів занять**

Ви можете вибирати види занять, що відображатимуться на годиннику.

- **1** У меню годинника Garmin Connect виберіть пункт **Фізична активність**.
- **2** Виберіть види занять, які відображатимуться на годиннику. **ПРИМІТКА.** заняття ходьбою видалити неможливо.
- **3** За потреби виберіть вид заняття, щоб налаштувати його параметри, як-от попередження й екрани даних.

#### **Позначення кіл**

Ви можете налаштувати годинник таким чином, щоб він за допомогою функції Auto Lap® автоматично позначав кола щокілометра або щомилі. Це дає змогу порівнювати свої показники на різних етапах тренування.

**ПРИМІТКА.** для деяких видів активності функція Auto Lap не доступна.

- **1** У меню годинника Garmin Connect виберіть пункт **Фізична активність**.
- **2** Виберіть тип заняття.
- **3** Виберіть **Auto Lap**.

#### **Налаштування відстеження занять**

У меню пристрою Garmin Connect виберіть пункт Відстеження активності.

**ПРИМІТКА.** деякі налаштування відображаються в меню налаштувань у підкатегоріях. Після оновлення програми або веб-сайту ці меню з налаштуваннями можуть змінитися.

- **Пульсова оксиметрія**: дає змогу пристрою записувати до чотирьох годин даних пульсового оксиметра під час сну.
- **Move IQ**: дає змогу вмикати й вимикати події Move IQ. Функція Move IQ автоматично виявляє шаблони типів фізичної активності, як-от ходьби або бігу.
- **Автоматичний початок занять**: дає пристрою змогу автоматично створювати й зберігати заняття з обліком часу, коли функція Move IQ виявляє, що тривалість вашої прогулянки чи пробіжки перевищує певний мінімальний поріг. Ви можете налаштувати мінімальне часове порогове значення для бігу або ходьби.
- **Денна кількість кроків**: дає змогу задати ціль для денної кількості кроків. Ви можете ввімкнути параметр Автоматична ціль, щоб дозволити пристрою автоматично визначати вашу цільову кількість кроків.
- **Щотижнева інтенсивність у хвилинах**: дає змогу встановити ціль для тижневої кількості хвилин для занять із помірною й надмірною інтенсивністю. Пристрій також дає змогу налаштувати зони частоти серцевих скорочень для хвилин фізичного навантаження помірної інтенсивності та зони підвищеної частоти пульсу для хвилин фізичного навантаження високої інтенсивності. Можна також скористатися стандартним алгоритмом.
- **Інша довжина кроку**: дає пристрою змогу точніше обчислити пройдений шлях з урахуванням довжини вашого кроку. Ви можете ввести певну відстань і кількість кроків, яка вам необхідна, щоб її пройти, а Garmin Connect автоматично розрахує довжину вашого кроку.
- **Задати як основний пристрій відстеження активності**: установлює цей пристрій як основний пристрій відстеження активності, коли до програми підключено кілька пристроїв.

#### **Налаштування профілю користувача**

У меню годинника в програмі Garmin Connect виберіть Профіль користувача.

**Особиста інформація**: тут можна вказати особисті дані, як-от дату народження, стать, зріст і вагу.

**Сон**: тут можна вказати звичайні години сну.

**Зони частоти пульсу**: дає змогу оцінити максимальну частоту серцевих скорочень і визначити користувацькі зони пульсу.

#### <span id="page-32-0"></span>**Налаштування системи**

У меню годинника Garmin Connect виберіть пункт Система.

- **Екранне ім'я**: дає змогу встановити ім'я для годинника, яке потім з'являтиметься в ранковому звіті й нагадуванні про необхідність рухатися.
- **На якій руці носиться пристрій**: дає змогу вибрати руку, на якій ви носите годинник.

**ПРИМІТКА.** цей параметр використовується для силових тренувань і жестів.

**Physio TrueUp**: дає годиннику змогу синхронізувати заняття, історію та дані від інших пристроїв Garmin.

**Формат часу**: дає змогу налаштувати 12- чи 24-годинний формат відображення часу на годиннику.

**Формат дати**: дає змогу налаштувати відображення дати на годиннику у форматі "місяць/день" або "день/місяць".

**Мова**: дає змогу вибрати мову для відображення інформації на екрані годинника.

**Одиниці виміру**: дає змогу налаштувати одиниці вимірювання відстані й температури, що відображаються на годиннику (імперські або метричні одиниці).

# **Інформація про пристрій**

#### **Заряджання годинника**

#### **ПОПЕРЕДЖЕННЯ**

Пристрій має літій-іонний акумулятор. Зауваження щодо використання пристрою та інші важливі дані наведені у документі *Важливі відомості про пристрій і правила техніки безпеки*, вкладеному у коробку з пристроєм.

#### *ПОВІДОМЛЕННЯ*

Для запобігання корозії слід ретельно очистити й висушити контакти та прилеглу поверхню перед заряджанням та під'єднанням до комп'ютера. Ознайомтеся з інструкціями щодо чищення (*[Очищення](#page-33-0)  [годинника](#page-33-0)*, стор. 30).

**1** Вставте менший роз'єм USB-кабелю в зарядний роз'єм годинника.

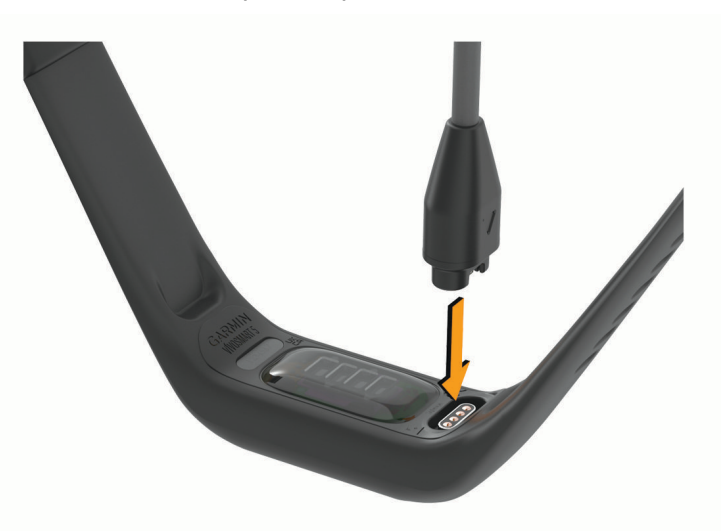

**2** Вставте більший роз'єм USB-кабелю в зарядний роз'єм USB. На екрані годинника відображається поточний рівень заряду акумулятора.

#### <span id="page-33-0"></span>**Поради щодо заряджання годинника**

• Надійно підключіть годинник до зарядного пристрою, щоб зарядити його за допомогою USB-кабелю (*[Заряджання годинника](#page-32-0)*, стор. 29).

Також можна зарядити годинник, вставивши USB-кабель у схвалений компанією Garmin адаптер змінного струму зі стандартною розеткою або в USB-порт комп'ютера.

• Переглянути графічне подання заряду акумулятора, що залишився, можна на екрані інформації про годинник (*[Перегляд інформації щодо пристрою](#page-34-0)*, стор. 31).

## **Догляд за пристроєм**

#### *ПОВІДОМЛЕННЯ*

Слід поводитися з пристроєм обережно й уникати сильних ударів. Недотримання цієї вказівки може призвести до скорочення ресурсу пристрою.

Забороняється використовувати гострі предмети для чищення пристрою.

Не використовуйте для роботи із сенсорним екраном тверді або гострі предмети – це може його пошкодити.

Не використовуйте хімічні засоби чищення, розчинники та репеленти, що можуть пошкодити пластмасові елементи та поверхню пристрою.

У разі потрапляння на пристрій хлорованої або солоної води, сонцезахисного крему, косметики, алкоголю чи інших шкідливих речовин ретельно промийте пристрій прісною водою. Тривалий контакт із такими речовинами може пошкодити корпус пристрою.

Не розташовуйте пристрій в умовах впливу високих температур, наприклад у сушарці для білизни.

Не зберігайте пристрій упродовж тривалого часу за дуже низьких або високих температур, оскільки це може завдати йому непоправної шкоди.

#### **Очищення годинника**

#### **УВАГА!**

Після тривалого використання годинника в деяких користувачів може виникнути подразнення шкіри, особливо, якщо в користувача чутлива шкіра або він має алергію. Якщо ви помітили будь-яке подразнення на шкірі, не використовуйте годинник, доки шкіра не загоїться. Щоб запобігти виникненню подразнень, переконайтеся, що поверхня годинника чиста й суха, а сам годинник не надто щільно прилягає до вашого зап'ястка.

#### *ПОВІДОМЛЕННЯ*

Навіть невелика кількість поту або вологи може викликати корозію електричних контактів під час підключення до зарядного пристрою. Корозія може унеможливити заряджання й передавання даних.

**1** Протріть годинник тканинною серветкою, змоченою слабким розчином мийного засобу.

**2** Витріть насухо.

Після очищення дайте годиннику повністю висохнути.

**ПІДКАЗКА:** детальнішу інформацію дивіться на веб-сторінці [www.garmin.com/fitandcare.](http://www.garmin.com/fitandcare)

## <span id="page-34-0"></span>**Заміна браслета**

Інформацію про додаткові аксесуари можна отримати на сайті [www.buy.garmin.com](http://www.buy.garmin.com) або в дилера Garmin.

**1** Вийміть пристрій із браслета.

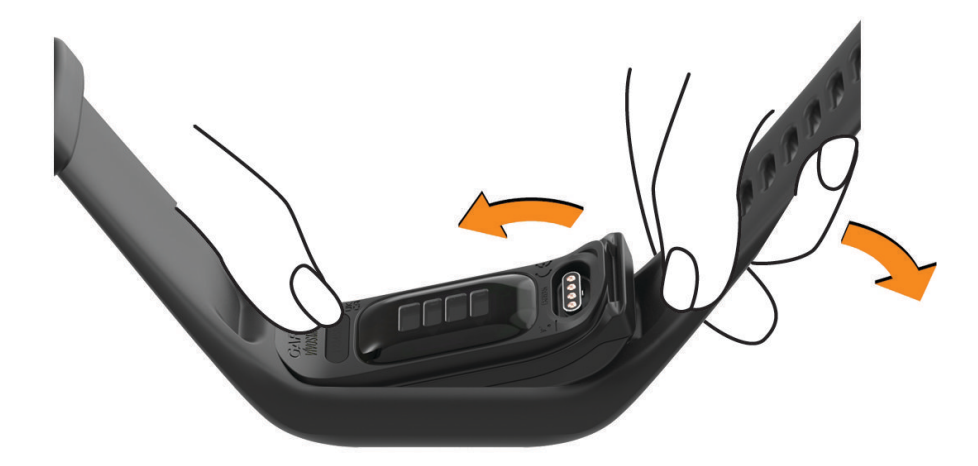

**2** Вставте пристрій у браслет і натягніть на нього матеріал браслета. Позначка на пристрої повинна збігатися з міткою на внутрішньому боці браслета.

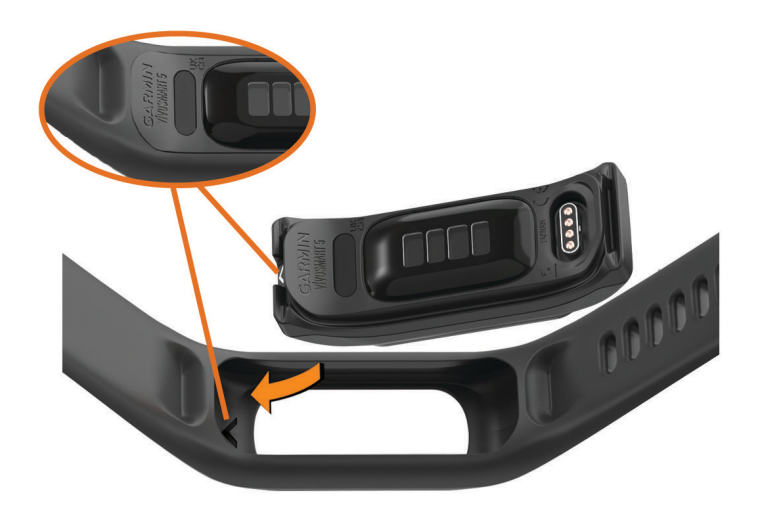

## **Перегляд інформації щодо пристрою**

Ви можете переглянути серійний номер пристрою, версію ПЗ і нормативну інформацію.

- **1** Щоб переглянути меню, торкніться сенсорного екрана й утримуйте його.
- $2$  Виберіть  $\mathbf{\Phi}$  >  $\mathbf{\Theta}$ .
- **3** Проведіть по екрану, щоб переглянути інформацію.

#### **Перегляд нормативної інформації** (**електронного маркування**) **і даних про відповідність вимогам**

Маркування для цього годинника надається в електронній формі. Електронна етикетка може містити нормативну інформацію, як-от ідентифікаційні номери, надані FCC, або відмітки про відповідність регіональним вимогам, а також інформацію про виріб і ліцензування.

- **1** Натисніть , щоб переглянути меню.
- **2** Виберіть > > **Нормативна інформація**.

## <span id="page-35-0"></span>**Технічні характеристики**

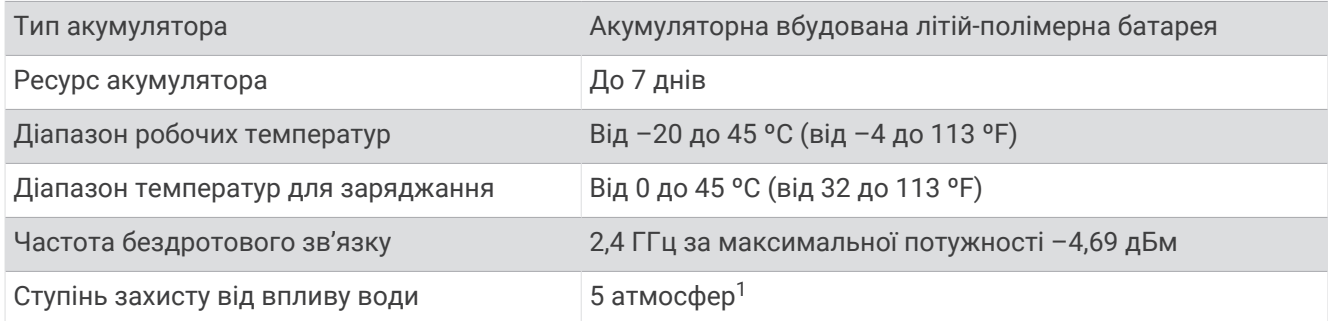

# **Обслуговування пристрою**

## **Центр підтримки клієнтів** Garmin

Перейдіть за посиланням [support.garmin.com](http://support.garmin.com), щоб отримати довідку та інформацію на кшталт інструкцій з експлуатації, відповідей на запитання, відео та матеріалів підтримки клієнтів.

## **Ремонт пристрою**

Якщо ваш пристрій потребує ремонту, перейдіть до розділу [support.garmin.com,](http://support.garmin.com) щоб дізнатися про те, як подати запит на обслуговування до служби підтримки Garmin.

## **Пошук додаткової інформації**

- Додаткові посібники, статті й оновлення програмного забезпечення доступні на веб-сайті [support](http://support.garmin.com) [.garmin.com](http://support.garmin.com).
- Інформацію про додаткові аксесуари й змінні частини можна отримати на сайті [buy.garmin.com](http://buy.garmin.com) або в дилера Garmin.
- Перейдіть на сторінку [www.garmin.com/ataccuracy.](http://www.garmin.com/ataccuracy)

Цей пристрій не є медичним. Функція пульсового оксиметра доступна не в усіх країнах.

## **Оновлення продукту**

Годинник автоматично перевіряє наявність оновлень за підключення до Bluetooth або Wi-Fi®. Ви можете перевірити наявність оновлень вручну в налаштуваннях системи (*[Налаштування системи](#page-29-0)*, [стор. 26\)](#page-29-0).Установіть на комп'ютері Garmin Express ([www.garmin.com/express](http://www.garmin.com/express)). На телефоні запустіть програму Garmin Connect.

Вона забезпечує зручний доступ до цих послуг із пристроїв Garmin.

- Оновлення програмного забезпечення
- Завантаження інформації на Garmin Connect
- Реєстрація продукту

<sup>1</sup> Пристрій витримує тиск, еквівалентний тискові на глибині 50 м. Щоб дізнатися більше, завітайте на веб-сторінку [www.garmin.com/waterrating.](http://www.garmin.com/waterrating)

## <span id="page-36-0"></span>**Відновлення всіх заводських налаштувань**

Ви можете повернути всі налаштування годинника до заводських значень за замовчуванням.

- **1** Натисніть **, щоб переглянути меню.**
- $2$  Виберіть  $\overline{\mathbf{Q}}$  >  $\overline{\mathbf{Q}}$  > Скинути.
- **3** Виберіть один із варіантів:
	- Щоб повернути всі налаштування годинника до заводських значень за замовчуванням і зберегти всі введені користувачем відомості й історію занять, виберіть **Відновити стандартні налаштування**.
	- Щоб повернути всі налаштування годинника до заводських значень за замовчуванням і видалити всі введені користувачем відомості й історію занять, виберіть **Видалити дані й скинути налаштування**.
- **4** Виконайте інструкції, що з'являтимуться на екрані.

#### **Оновлення програмного забезпечення за допомогою програми** Garmin **Connect**

Для оновлення програмного забезпечення годинника за допомогою програми Garmin Connect у вас має бути обліковий запис Garmin Connect; крім того, ви маєте сполучити годинник із сумісним телефоном (*[Встановлення спарення з телефоном](#page-4-0)*, стор. 1).

Синхронізуйте свій годинник із програмою Garmin Connect (*[Синхронізація даних із програмою Garmin](#page-27-0) Connect*[, стор. 24](#page-27-0)).

Коли з'являється нова версія програмного забезпечення, програма Garmin Connect автоматично надсилає оновлення на годинник. Оновлення встановлюється, коли годинник не використовується в активному режимі. Після завершення оновлення годинник перезапускається.

#### **Оновлення програмного забезпечення з використанням** Garmin Express

Перш ніж оновлювати програмне забезпечення годинника, необхідно завантажити й установити програму Garmin Express, а потім додати в ній свій годинник (*[Синхронізація даних із комп'ютером](#page-27-0)*, [стор. 24\)](#page-27-0).

**1** Підключіть годинник до комп'ютера за допомогою USB-кабелю.

Коли з'являється нова версія програмного забезпечення, програма Garmin Express надсилає її на годинник.

**2** Після того як Garmin Express повністю надішле оновлення, від'єднайте годинник від комп'ютера. Годинник установить оновлення.

# **Усунення несправностей**

#### **Скидання налаштувань годинника**

Якщо годинник перестає реагувати на ваші дії, слід скинути його налаштування. Ця дія не призводить до видалення ваших даних.

**ПРИМІТКА.** під час скидання налаштувань годинника перезавантажується індикатор руху.

- 1 Утримуйте протягом 10 секунд.
- 2 Відпустіть ... На екрані годинника на короткий час з'явиться трикутник, а потім відобразиться циферблат.

## **Чи сумісний мій телефон із моїм годинником**?

Годинник vívosmart 5 сумісний із телефонами, що підтримують технологію Bluetooth. Інформацію про сумісність Bluetooth можна знайти на сторінці [www.garmin.com/ble](http://www.garmin.com/ble)

## <span id="page-37-0"></span>**Телефон не підключається до годинника**

- Розташуйте годинник у межах досяжності вашого телефона.
- Якщо між годинником і телефоном уже створено пару, вимкніть Bluetooth на обох пристроях і ввімкніть знову.
- Якщо між годинником і телефоном не створено пару, увімкніть Bluetooth на телефоні.
- Запустіть програму Garmin Connect на телефоні, виберіть або і натисніть **Пристрої Garmin** > **Додати пристрій**, щоб перейти в режим сполучення.
- Натисніть на годиннику , щоб переглянути меню. Виберіть > > **Спарувати телефон**, щоб увімкнути режим сполучення.

### **Відстеження активності**

Докладнішу інформацію про точність відстеження активності див. на сторінці [garmin.com/ataccuracy](http://garmin.com/ataccuracy).

#### **Кількість кроків видається невірною**

Якщо вам здається, що кількість кроків є невірною, спробуйте скористатися наведеними нижче порадами.

- Одягніть годинник на зап'ясток руки, яка не є у вас провідною.
- Кладіть годинник до кишені, коли штовхаєте коляску або газонокосарку.
- Кладіть годинник до кишені, коли активно використовуєте руки чи лише кисті. **ПРИМІТКА.** годинник іноді вважає за кроки деякі рухи, що часто повторюються, як-от рухи під час миття посуду, складання білизни чи плескання руками.

#### **Кількість кроків на моєму годиннику та в обліковому записі** Garmin Connect **різниться**

Кількість кроків в обліковому записі Garmin Connect оновлюється, коли ви синхронізуєте свій годинник.

- **1** Синхронізуйте показники кількості кроків із програмою Garmin Connect (*[Синхронізація даних із](#page-27-0) [програмою Garmin Connect](#page-27-0)*, стор. 24).
- **2** Зачекайте, доки годинник синхронізує ваші дані.

Синхронізація може тривати кілька хвилин.

**ПРИМІТКА.** перезапуск програми Garmin Connect не синхронізує ваші дані й не оновлює кількість кроків.

#### **Мій рівень стресу не відображається**

Перш ніж годинник зможе виявити ваш рівень стресу, слід увімкнути пульсометр на зап'ястку.

Для визначення рівня стресу годинник аналізує мінливість частоти серцевих скорочень під час періодів бездіяльності протягом дня. Він не визначає рівень стресу під час занять з обліком часу.

Якщо замість рівня стресу відображаються тире, заспокойтеся й зачекайте, доки годинник виміряє мінливість частоти серцевих скорочень.

#### **Значення інтенсивності у хвилинах блимає**

Коли ви виконуєте вправи на рівні інтенсивності, що відповідає встановленій кількості хвилин інтенсивного навантаження, значення інтенсивності у хвилинах блимає.

#### <span id="page-38-0"></span>**Підказки стосовно використання сенсорного екрана**

- Щоб вибрати будь-який елемент, торкніться екрана.
- Двічі торкніться, щоб активувати годинник.
- Щоб переглянути такі дані, як кількість кроків або частоту серцевих скорочень  $\left( \mathbf{1} \right)$ . торкніться циферблата на сенсорному екрані.

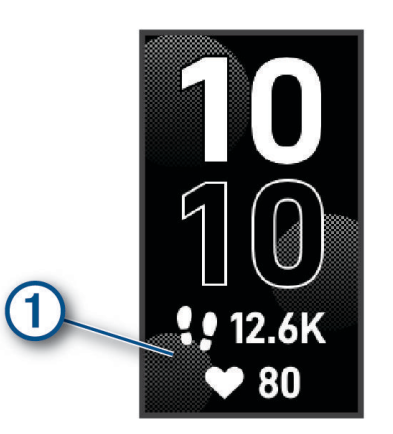

- У меню керування натисніть і утримуйте палець на сенсорному екрані, щоб додавати, видаляти або перевпорядковувати елементи керування.
- Щоб повернутися в попереднє меню, натисніть  $\blacksquare$  на будь-якому екрані.
- Щоб переглянути додаткові відомості про віджет, торкніться його на екрані.

#### **Поради на випадок мінливих даних про частоту серцевих скорочень**

Якщо дані про частоту серцевих скорочень постійно змінюються або взагалі відсутні, спробуйте скористатися наведеними нижче порадами.

- Перед надяганням годинника помийте й висушіть руку.
- Не наносьте сонцезахисний крем, лосьйон або репелент на ділянку шкіри, де розташовуватиметься годинник.
- Уникайте подряпин на датчику серцевих скорочень зі зворотного боку годинника.
- Носіть годинник вище кістки зап'ястка. Годинник має щільно прилягати до шкіри, однак не завдавати дискомфорту.
- Розімніться протягом 5–10 хвилин, а потім перед початком активності перевірте частоту серцевих скорочень.
	- **ПРИМІТКА.** якщо надворі холодно, розминайтеся в приміщенні.
- Після кожного тренування промивайте годинник прісною водою.

## **Поради щодо покращення даних** Body Battery

- Для отримання точніших результатів годинник має бути на вас під час сну.
- Хороший сон заряджає вашу Body Battery.
- Надмірна активність і сильний стрес можуть змусити вашу Body Battery швидше розряджатись.
- Приймання їжі й стимуляторів, таких як кофеїн, безпосередньо не впливають на показник Body Battery.

#### <span id="page-39-0"></span>**Підказки стосовно неточних даних від пульсового оксиметра**

Якщо дані пульсового оксиметра неточні або не відображаються, скористайтеся цими порадами.

- Не рухайтеся, поки годинник вимірює насичення крові киснем.
- Носіть годинник над кісткою зап'ястка. Годинник має щільно прилягати до шкіри, однак не завдавати дискомфорту.
- Коли годинник вимірює насиченість крові киснем, тримайте руку, на якій ви носите годинник, на рівні серця.
- Використовуйте силіконовий або нейлоновий браслет.
- Перед надяганням годинника помийте й висушіть руку.
- Не наносьте сонцезахисний крем, лосьйон і репелент на ділянку шкіри, де розташовуватиметься годинник.
- Не допускайте подряпин оптичного датчика на задній панелі годинника.
- Після кожного тренування промивайте годинник прісною водою.

#### **Збільшення тривалості заряду акумулятора**

- Зменште яскравість екрана й тривалість увімкнення (*[Налаштування системи](#page-29-0)*, стор. 26).
- Зменште рівень вібрації (*[Налаштування рівня вібрації](#page-29-0)*, стор. 26).
- Вимкніть рухи зап'ястка (*[Налаштування системи](#page-29-0)*, стор. 26).
- У налаштуваннях центру сповіщень телефона обмежте кількість сповіщень, які відображаються на годиннику vívosmart 5 (*[Керування сповіщеннями](#page-22-0)*, стор. 19).
- Вимкніть розумні сповіщення (*[Налаштування попереджень](#page-30-0)*, стор. 27).
- Вимикайте бездротовий модуль Bluetooth, коли не використовуєте підключені функції (*[Налаштування](#page-30-0)  [Bluetooth](#page-30-0)*, стор. 27).
- Вимикайте відстеження даних із пульсового оксиметра під час сну (*[Увімкнення відстеження даних із](#page-19-0)  [пульсового оксиметра під час сну](#page-19-0)*, стор. 16).
- Вимкніть пульсометр на зап'ястку (*[Налаштування пульсометра на зап'ястку](#page-18-0)*, стор. 15).

**ПРИМІТКА.** пульсометр на зап'ястку використовується для розрахунку фізичного навантаження надмірної інтенсивності у хвилинах, значення макс. VO2, рівня ресурсів організму й стресу, а також кількості спалених калорій.

## **Дисплей годинника погано видно надворі**

Годинник розпізнає зовнішнє світло й автоматично регулює яскравість підсвітки, щоб максимально збільшити тривалість роботи від одного заряду акумулятора. Під прямим сонячним промінням екран стає яскравішим, але інформацію на ньому може бути важко прочитати. Функція автоматичного визначення фізичної активності може бути корисною для занять на свіжому повітрі (*[Налаштування](#page-31-0) [відстеження занять](#page-31-0)*, стор. 28).

# **Додаток**

## **Цілі фізичних занять**

Знання зон пульсу допоможе вам оцінити й покращити свій фізичний стан за допомогою цих правил.

- Частота серцевих скорочень (пульс) надійний показник інтенсивності вправ.
- Тренування в певних зонах пульсу допомагає покращити стан і силу серцево-судинної системи.

Якщо ви знаєте свій максимальний пульс, скористайтеся таблицею (*[Розрахування зон частоти пульсу](#page-40-0)*, [стор. 37\)](#page-40-0), щоб визначити оптимальну зону для досягнення ваших цілей щодо фізичного стану.

Якщо максимальна частота ваших серцевих скорочень вам невідома, скористайтеся одним із калькуляторів, що доступні в Інтернеті. Деякі тренажерні зали й медичні центри пропонують тест, який дає змогу визначити максимальний пульс. За замовчуванням максимальна частота серцевих скорочень становить 220 мінус ваш вік.

## <span id="page-40-0"></span>**Про зони пульсу**

Спортсмени часто використовують зони пульсу для визначення й покращення стану своєї серцевосудинної системи та фізичної підготовки. Зона пульсу – це встановлений діапазон частоти серцевих скорочень на хвилину. Існує п'ять стандартних зон пульсу, пронумерованих від 1 до 5 з підвищенням інтенсивності. Зазвичай зони пульсу розраховуються на основі відсотків від максимальної частоти серцевих скорочень.

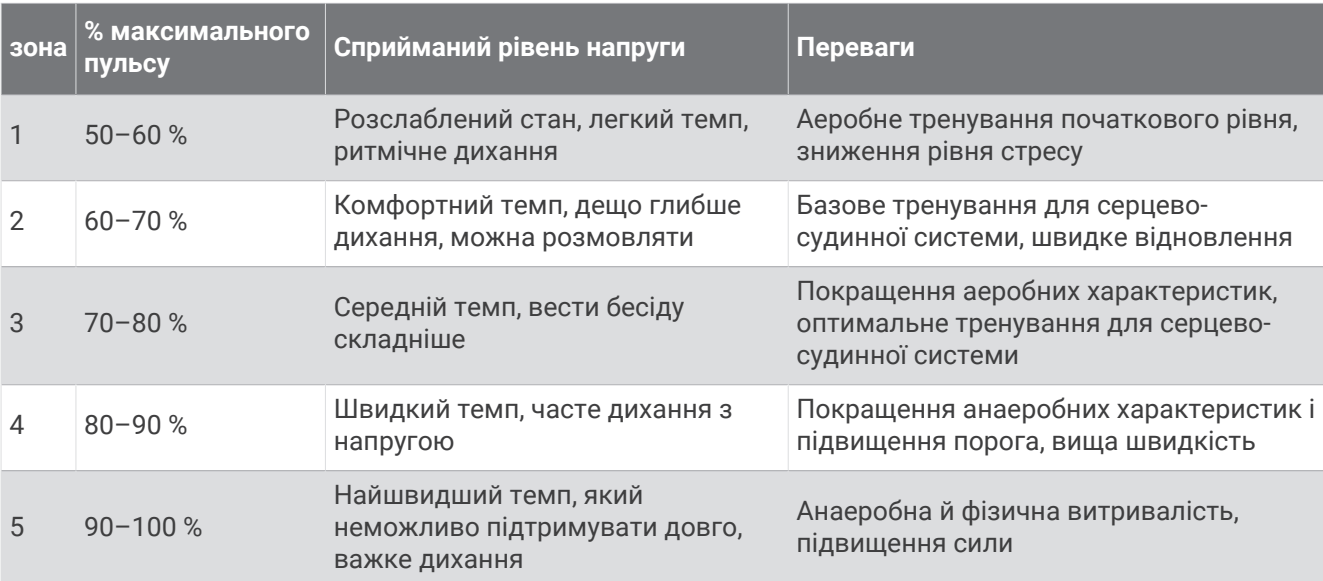

## **Розрахування зон частоти пульсу**

## <span id="page-41-0"></span>**Стандартні показники макс**. VO2

У цих таблицях указано розрахункові показники макс. VO2 за стандартною класифікацією за віком і статтю.

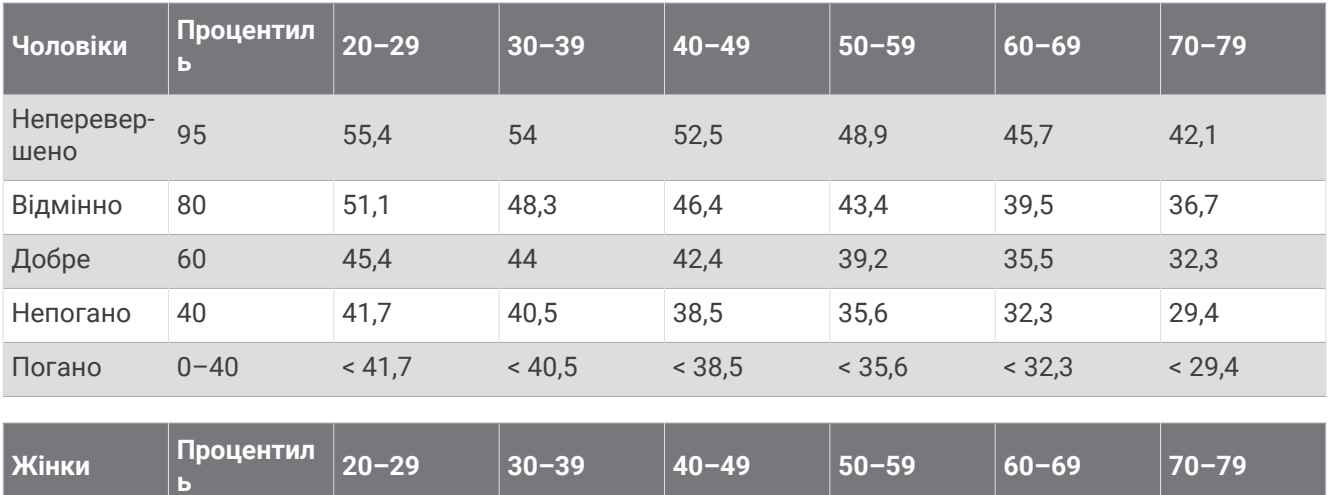

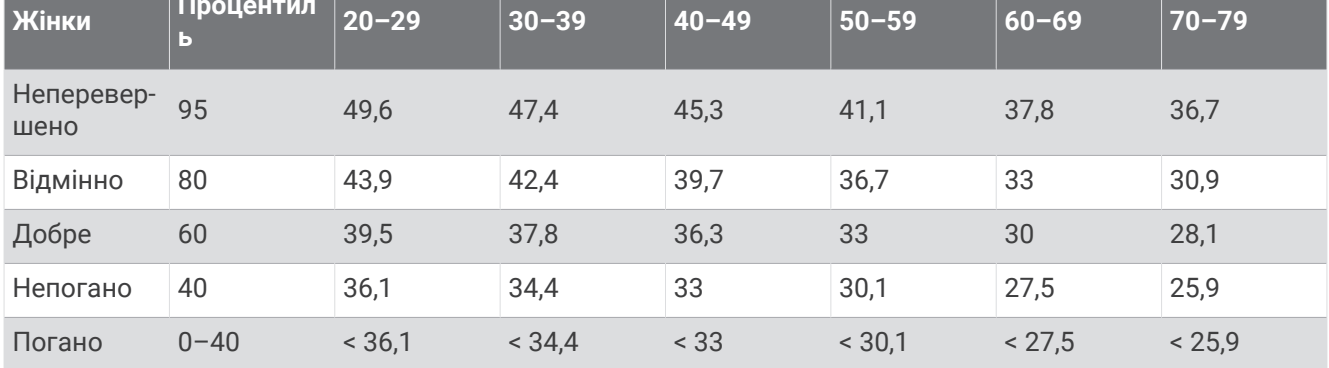

Дані надано з дозволом від The Cooper Institute. Докладнішу інформацію див. на сторінці [www](http://www.CooperInstitute.org) [.CooperInstitute.org.](http://www.CooperInstitute.org)

# support.garmin.com

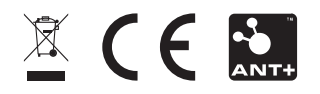

Листопад 2022 GUID-8674F17E-62B2-48DE-927A-251611664658 v2